# **دفترچهی راهنمای نصب و راه اندازی IP5Aاینورتر**

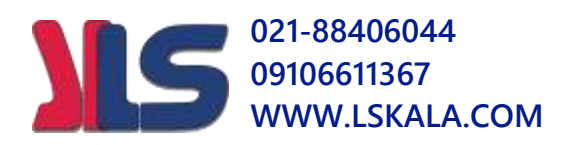

### **شرایط عدم گارانتی اینورترهای LS**

-1رعایت نکردن اتصالصحیح کابلها و سیمهای ورودی و خروجی اینورتر -2 نصب اینورتر در محیط هایی با رطوبت باال -3 نصب اینورتر در محیط با دمای بسیار باال یا محیط با دمای بسیار پایین -4 نصب اینورتر بدون تابلو و فیلتر غبارگیر ۵- رعایت نکردن فاصــله مناســب بین اینورتر و بدنه تابلو یا اشــیا دیگر ( براســاس دفترچه راهنمای اینورتر( -6 اتصال ولتاژ غیرمجاز بم اینورتر خارج از محدوده عملکرد اینورتر( -7 آسیب فیزیکی بم اینورتر -8 نصب اینورتر توسط افراد غیرمتخصص -9 عدم ا ستفاده از مقاومت ترمزی در درایطی کم بار مربوطم حالت Regenrative دا دتم باشد یا اینکه زمان توقف متناسب با ظرفیت دستگاه نباشد. -10 عدم استفاده از سیم ارت -11 ندادتن بر سب و کد دناسایی محصول -12 اقدام بم تعمیر دست اه توسط مشتری -13 استفاده از اینورتر جهت راه اندازی موتورهای با توان باالتر از توان اینورتر -14 در صلورت نصلب کنتاکتور مابین کابل رابط موتور و اینورتر در صلورت لزوم اسلتفاده از کنتاکتور با واحد فنی تماس حاصل فرمایید) در صورتی که از تغذیه برد I/O استفاده غیر اصولی شود(بالاتر از توان نامی) . $\sim$ ۱۵ -16 در صورتی کم د ست اه اینورتر با 20IP بدون تابلو منا سب در محیطی کم مواد خورنده و شیمیایی وجود دارد نصب شده باشد. ۱۷- در صورت نوسان شدید برق ورودی(که عموماً منجربه آسیب شدید به IGBT دستگاه می گردد). -18 اتصللال کوتاه در خروجی اینورتر کم عموماً منجربم آسللیب دللدید بم IGBT دسللت اه مے گردد).

**موارد احتیاطی الزم**

- د ستگاه اینورتر باید تو سط کارکنان فنی و با تجربه نصب و راه اندازی شود که با شیوه تنظیم پارامتر، ا صول و مبانی برق، نصب و سیمبندی آ شنایی کافی را دا شته با شند تا از بروز هرگونم حادثم جلوگیری دود.
- در قسمت ورودی برق دستگاه می توانید از رله یا کنتاکتور برای قطع و وصل برق استفاده کنید، ولی هیچگاه نباید در خروجی اینورتر و بین موتور و اینورتر کنتاکتور قرار دهید.
- قبل از هرگونه تعمیر یا بازرســی، برق اصــلی را قطع کنید تا چراغ نشــانگر برق ورودی  $\rm\,N\,$  خاموش شود و سپس تو سط مولتی متر اطمینان پیدا کنید که بین ترمینال های  $\rm P$  و هیچ ولتاژ  $\rm DC$  وجود ندارد (توجه داشته باشید که این ولتاژ تا ۶۵۰ ولت میباشد)
- قبل از تنظیم فرکانس خروجی بیش از 60Hz، از توانایی و ایمنی موتور اطمینان حاصل کنید تا بم موتور آسیب نرسد.
- چنانچه از دستگاه اینورتر برای مدت طولانی استفاده نمی کنید برق دستگاه را قطع کنید.
	- دستگاه اینورتر را از طریق قطع و وصل برق اصلی ورودی خاموش و روشن نکنید.
- با توجه به شرایط آب و هوایی و محیط کار نسبت به نظافت اینورتر مخصوصاً فن دستگاه اقدام کنید (عمر مفید فن حداکثر ۳ سال است).
- اگر اینورتر بیش از سم ماه در انبار ن هداری دده و ا ستفاده نکردهاید، دمای محیط نباید بیش از ٣٠ درجه سانتیگراد با شد و نگهداری بیش از یک سال نیز توصیه نمی شود زیرا ممکن است موجب خرابی خازنهای الکترولیتی دستگاه شود.

### **شرایط محیطی مناسب برای نصب دستگاه**

منوآل فارسی اینورتر <sup>3</sup>

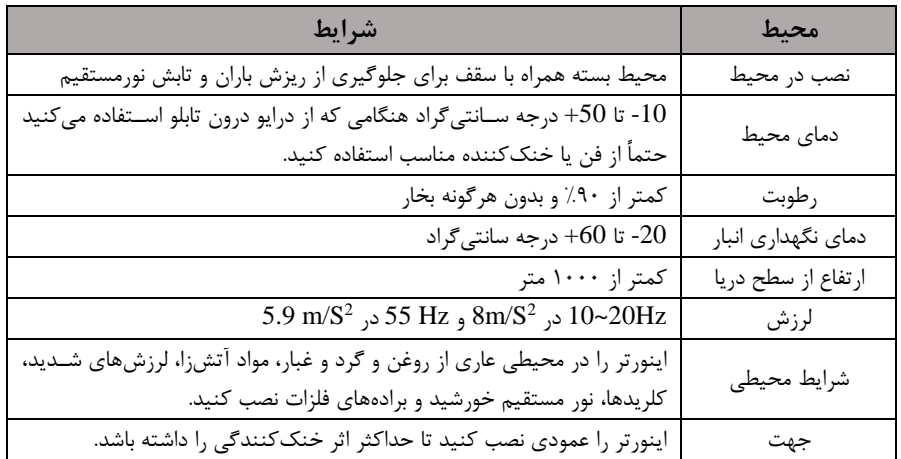

**اطالعات اولیه وکد شناسایی محصول**

ابتدا مطابق دکل زیر بم بررسی پالک اینورتر میپردازیم:

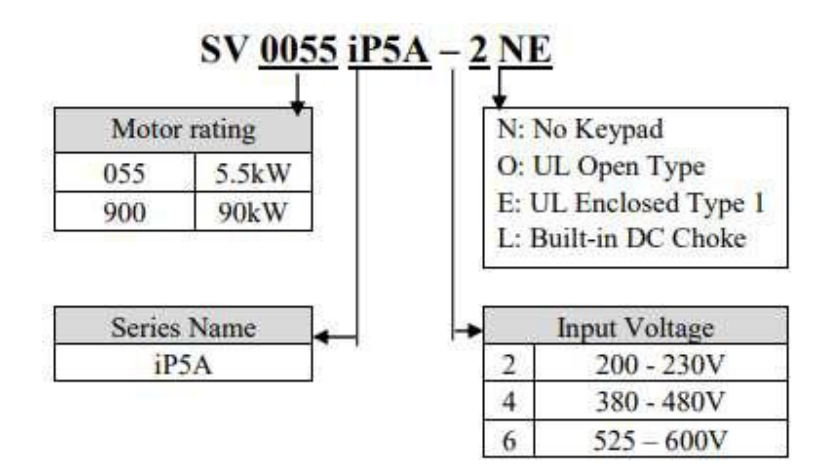

**نحوه نصب و سیم بندی**

## **021-88406044 09106611367 WWW.LSKALA.COM** ینورتر را در محلی نصب کنید که لرزش کمی داشته باشد( کمتر از  $5.9 {\rm m/s^2}$ ) و همچنین در محلی ن صب کنید کم محدوده دمای آن حداکثر50 تا **-**10 درجم سانتیگراد با دد. همان طور که در شکل م شاهده می کنید در اطراف اینورتر حرارت بالایی وجود دارد که می تواند به قطعات دیگر صدمه وارد کند، پس فا صله منا سب را رعایت کنید. توجه دا شته با شید که اگر اینورتر داخل تابلو نصب می شود حداقل فاصله اینورتر تا سقف ۱۰ سانتی متر باشد.

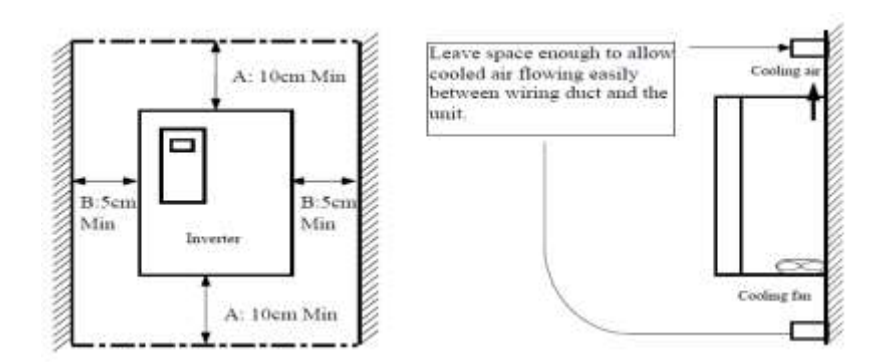

مطابق دکل زیر اگر دو اینورتر یا بیشتر را در یک تابلو واحد قرار دهید حتماً بم فاصلم استاندارد آنها و سیستم تهویم مناسب توجم کنید:

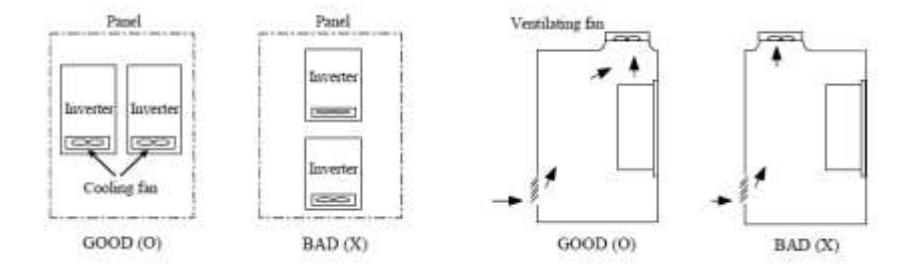

**سیمبندی ترمینالهای قدرت و کنترل)O/I)**

**نقشه شماتیک ترمینالهای قدرت اینورتر** 

1) 0.75~30kW (1~40HP)

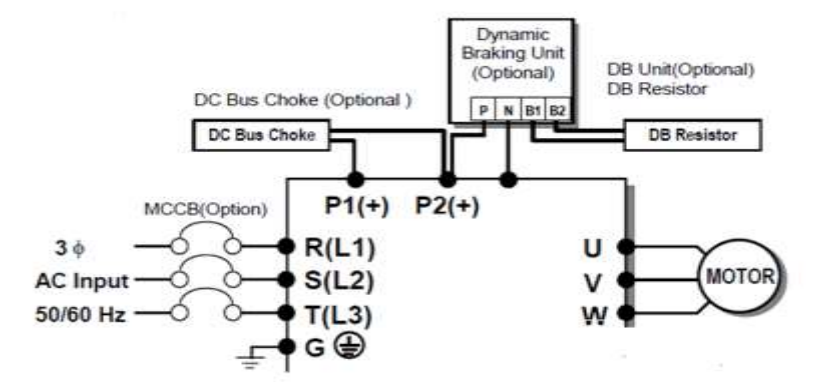

37~90kW (50~125HP) / 315~450(500~700HP)

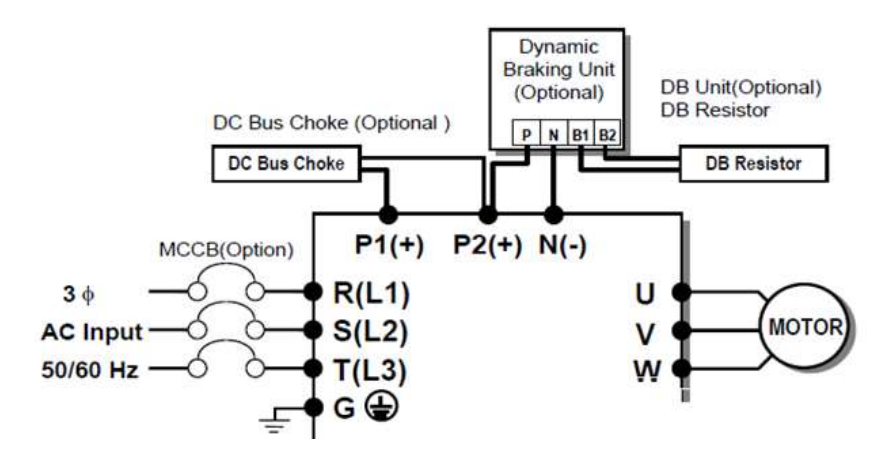

110~280kW (150~350HP) 33

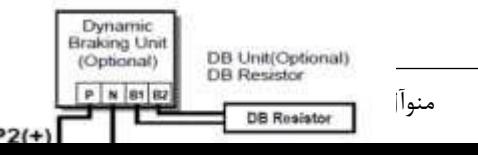

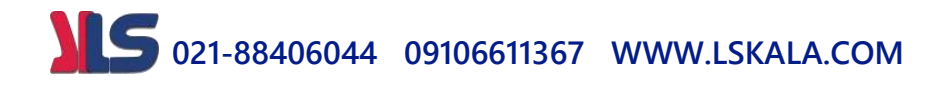

4) 15-30kW (20-40HP) Built-in DCL Type

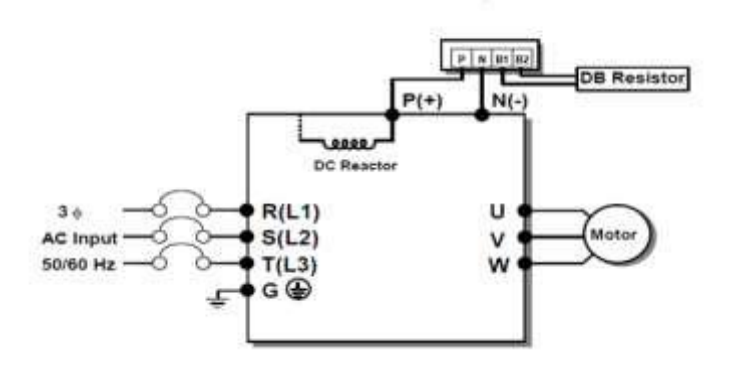

5) 37~90kW (50~125HP) Built-in DCL Type

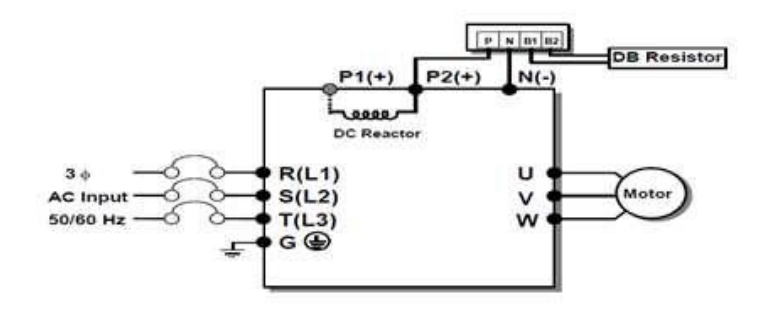

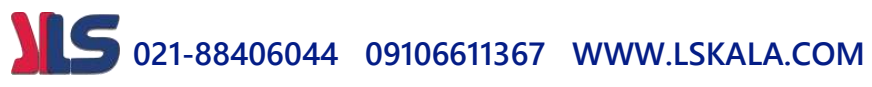

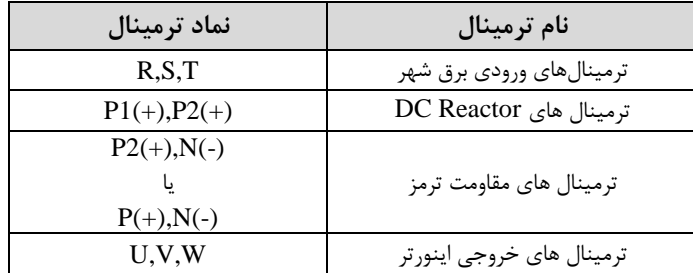

**ترمینالهای کنترلی**

#### $0.75 \sim 30$ kW/1~40HP (200V/400V Class)

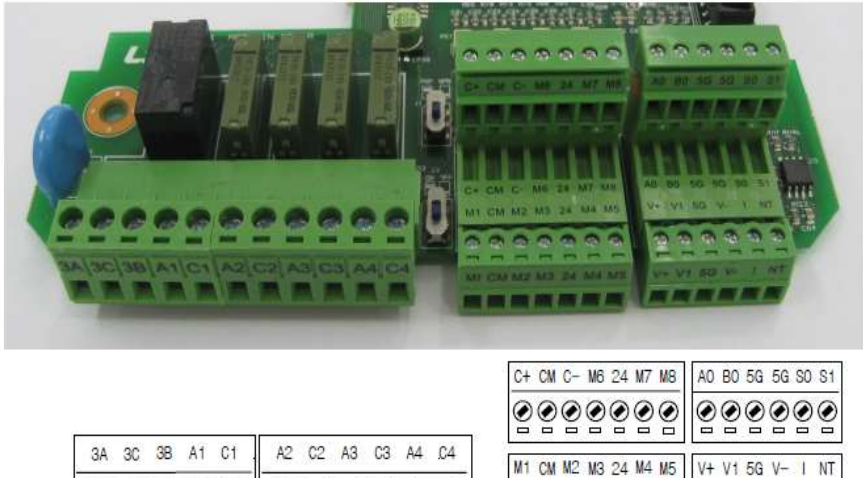

ၜၙၜၙၜၙၜၙၜၙၜၙ

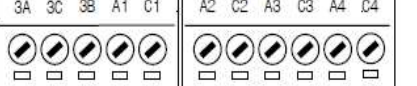

ၜၙၜၙၜၙၜၙၜၙ

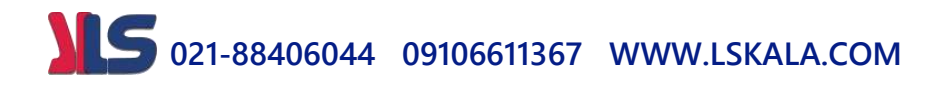

37~450 kW/50~700HP (400V Class)

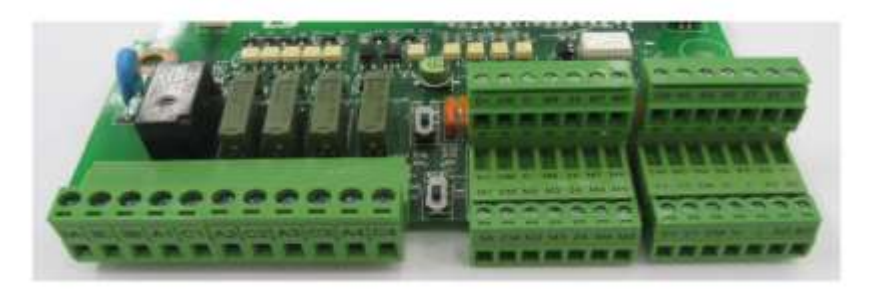

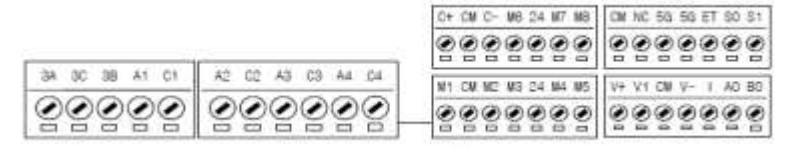

### **معرفی ترمینالهایکنترلی اینورتر**

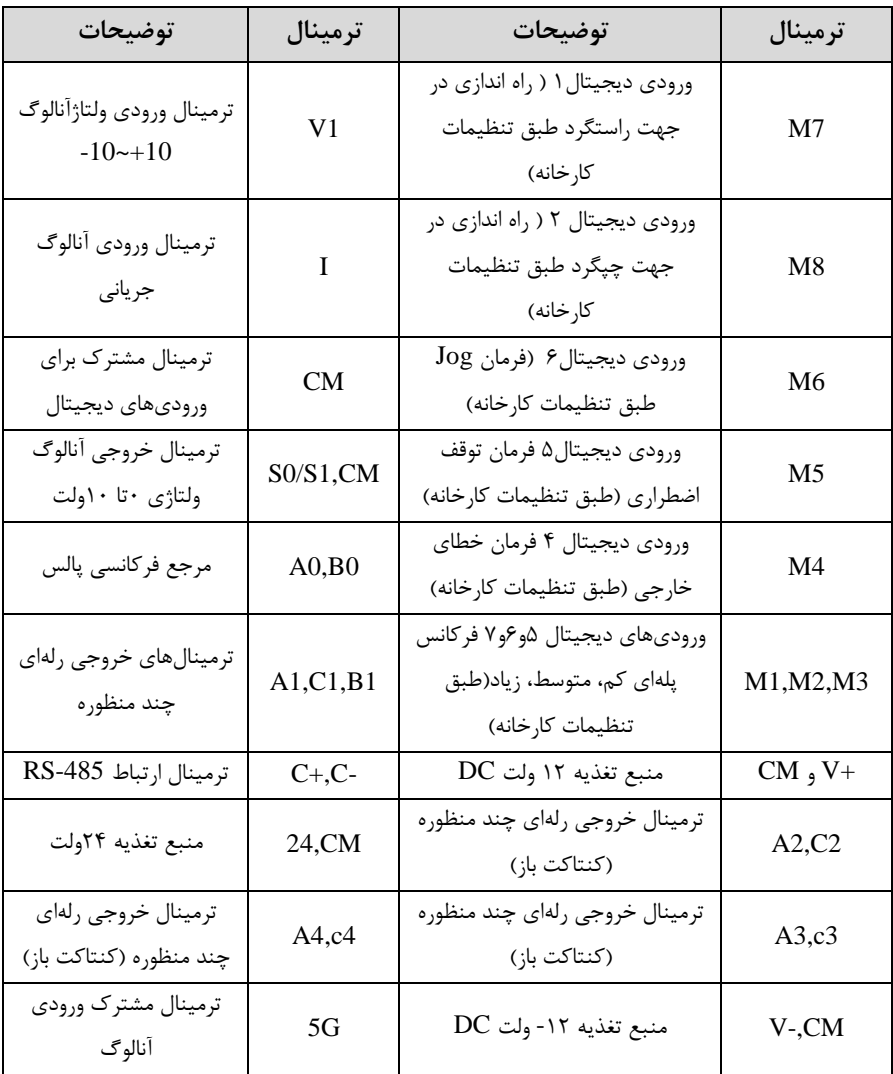

### **سوئیچ انتخاب حالتPNP/NPN**

 $\rm CM$  در صورتی که کلید روی $\rm NPN$  باشد، با اتصال هر کدام از ورودی های دیجیتال به ترمینال فرمان اجرا میشود. در صورتی که کلید رویPNP باشد، با اتصال هر کدام از ورودی های دیجیتال به ترمینال ۲۴ ولت فرمان اجرا می شود.

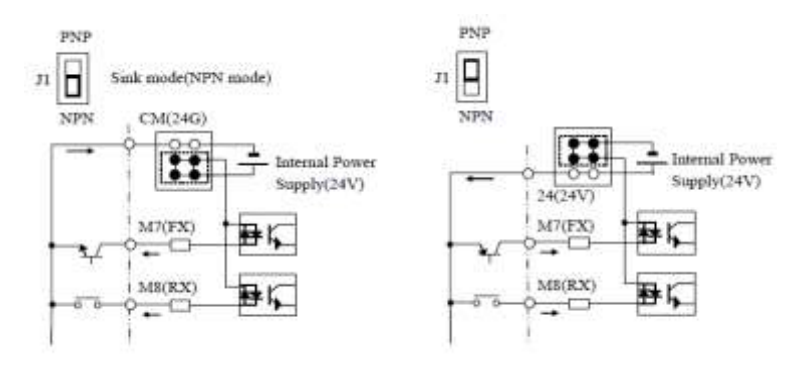

## **معرفی کیپد اینورتر**

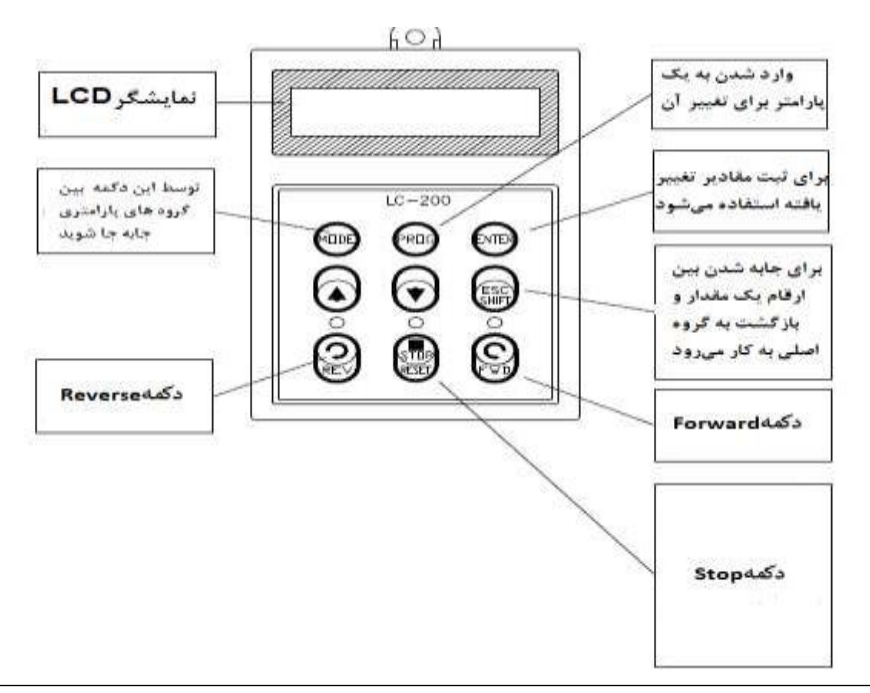

منوآل فارسی اینورتر <sup>11</sup>

#### **صفحه نمایش:**

به محض وصل شدن برق ورودی به اینورتر صفحه زیر نمایش داده میشود.

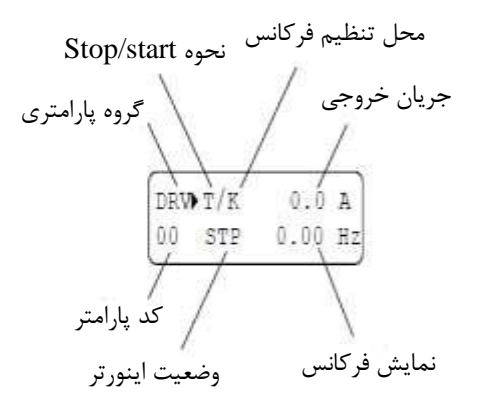

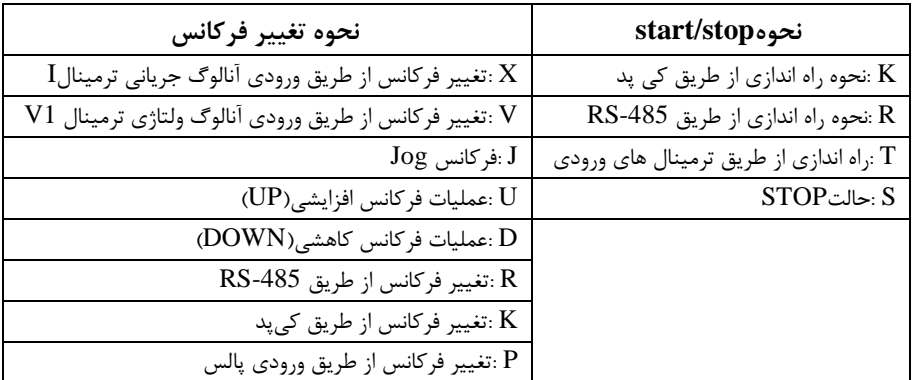

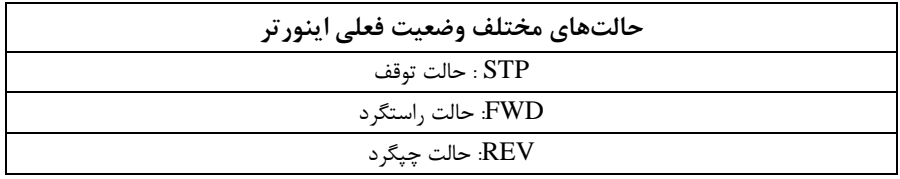

## **معرفی گروههای اصلی اینورتر**

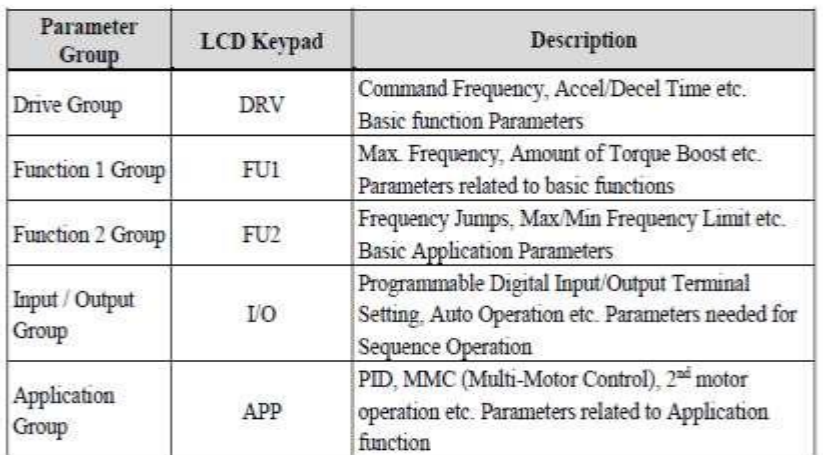

مطابق دکل زیر در سری A5IP، پنج گروه پارامتری مختلف وجود دارد:

**group DRV :** دلللامل پارامترهای پایم و ضلللروری در وضلللعیت Run میبادلللد. مانند Frequency Taraget فر کانس مورد نظر(، Time Decel/Accel ز مان دللل تاب و توقف).

**group 1FU :** دامل توابع و پارامترهای پایم برای تنظیم فرکانس و ولتاژ خروجی.

**group 2FU :** دامل پارامترها و توابع پیشرفتم

**group) output/Input(O/I :** دامل پارامترهای ضروری جهت ایجاد توالی و استفاده از

ترمینالهای ورودی و خروجی ند وظیفمای.

...و PID,MMC **: APP group**

## **روش جابجایی بین گروههای اصلی اینورتر**

مطابق دکل زیر برای جابجایی بین گروهها، میتوانید از کلیدMODE کیپد بر روی اینورتر استفاده کنید.

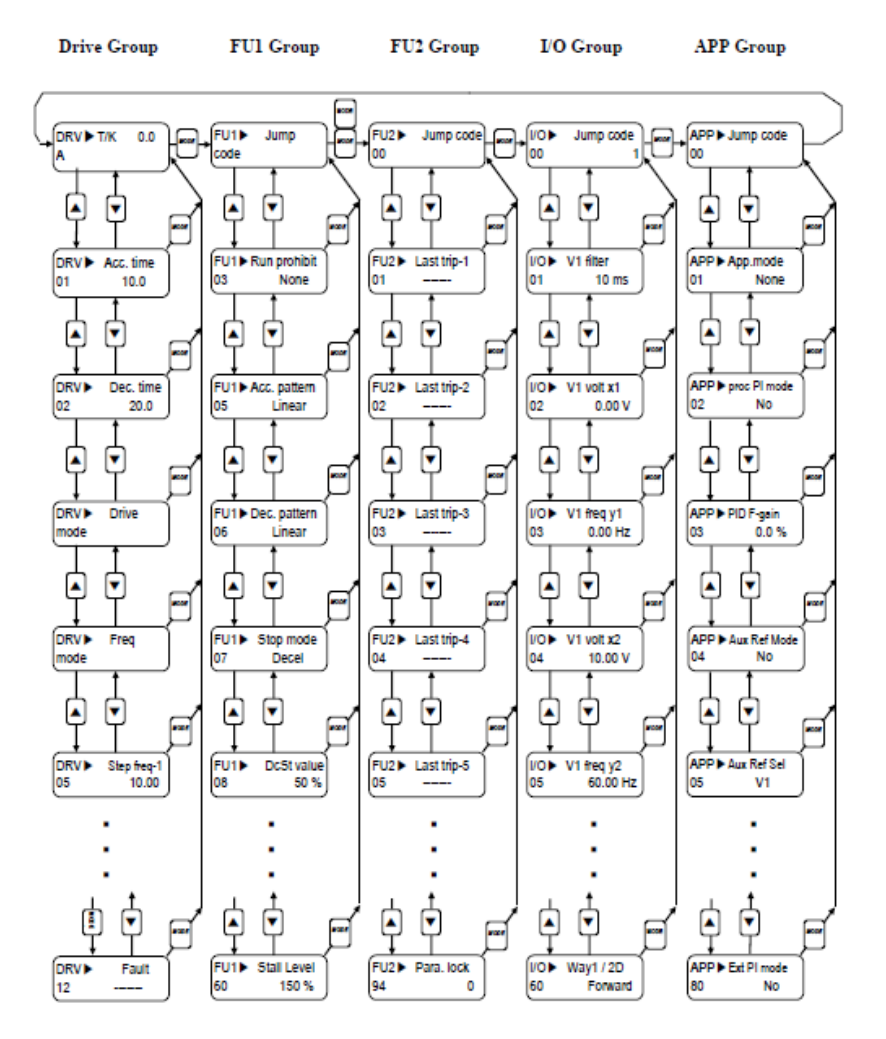

### **نحوه جابجایی بین پارامترهای اصلی group Drive**

**مثال:** تنظیم ACC برروی مقدار 10 ثانیم

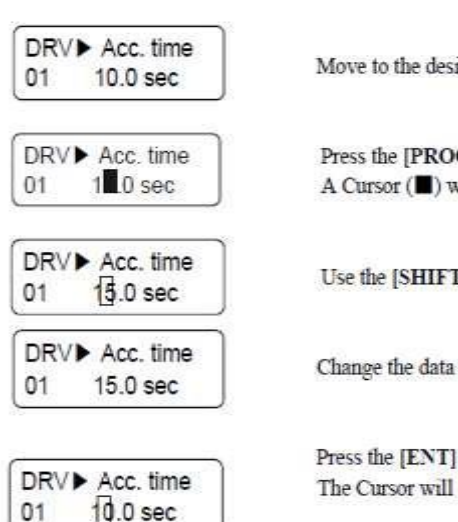

Move to the desired code to change.

Press the [PROG] kev. A Cursor (III) will appear.

Use the [SHIFT] key to move the cursor.

Change the data using [A], [V] keys.

Press the [ENT] key to save the value into memory. The Cursor will disappear.

با استفاده از کلید های باال و پایین بین پارامتر های گروه DRV جابم جا دده و با استفاده از کلید PROG وارد پارامتر Time ACC میشویم، پس از اعمال تغییرات مورد نظر 10 ثانیم( با استفاده از کلید ENTER تنظیمات مورد نظر را ذخیره می کنیم.

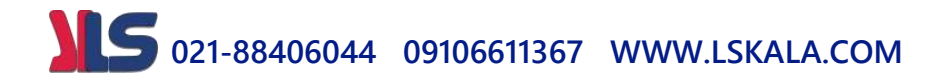

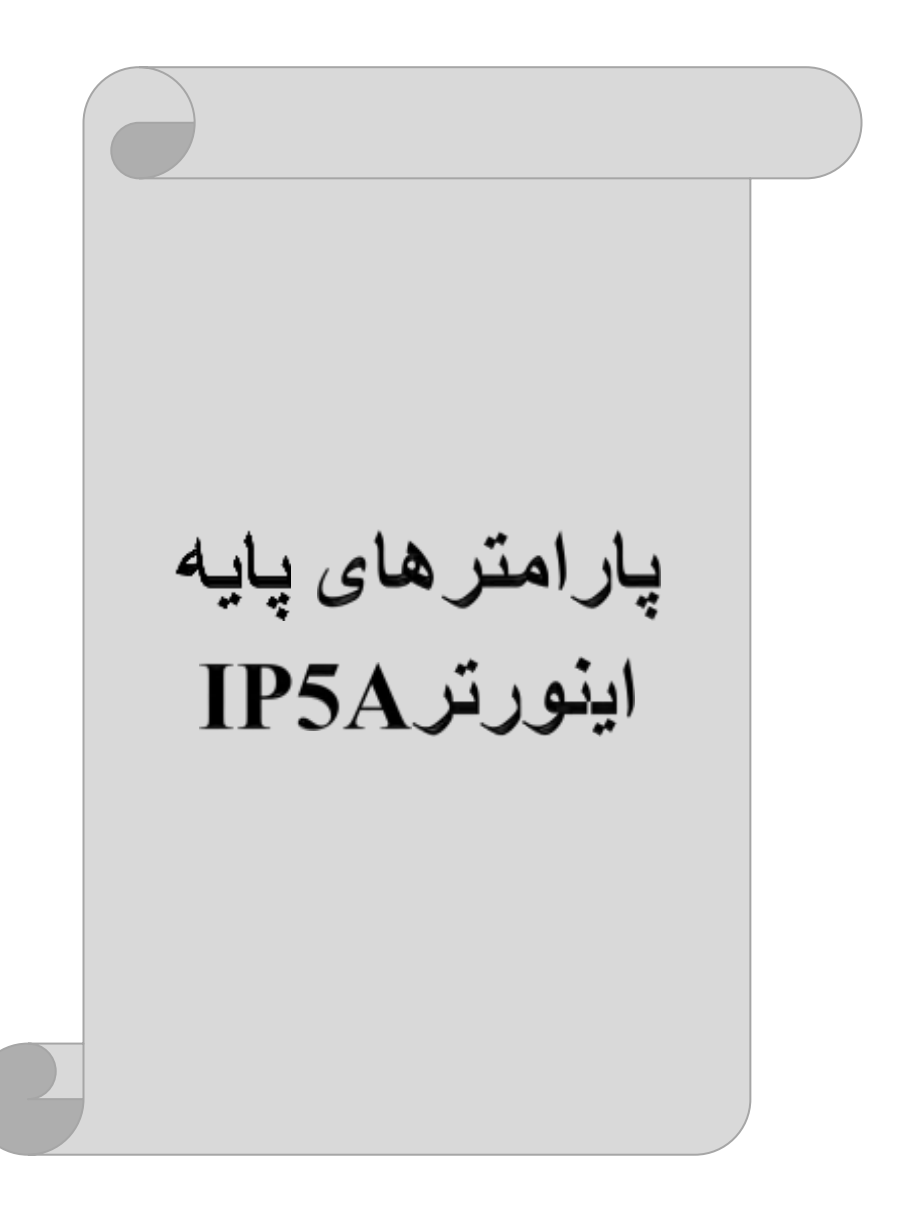

### **RESET FACTORY**

قبل از راه اندازی اینورتر ابتدا بایسلللتی کلیم مقادیر پارامترها را بم حالت تنظیمکارخانم برگردانیم.

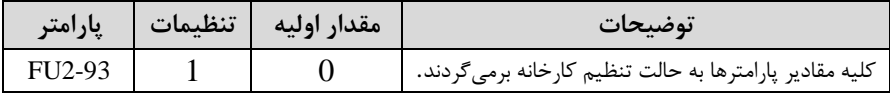

**پارامترهای موتور** قبل از هرکاری لازم ا ست اینورتر تشخیص دهد که موتور تحت کنترل دارای چه مشخصاتی اسلللت. برای این کار باید پارامترهای موتور را تنظیم کنید. پارامترهای 2-40FU تا 2-FU 45 مربوط به مشخصات موتور مے باشند:

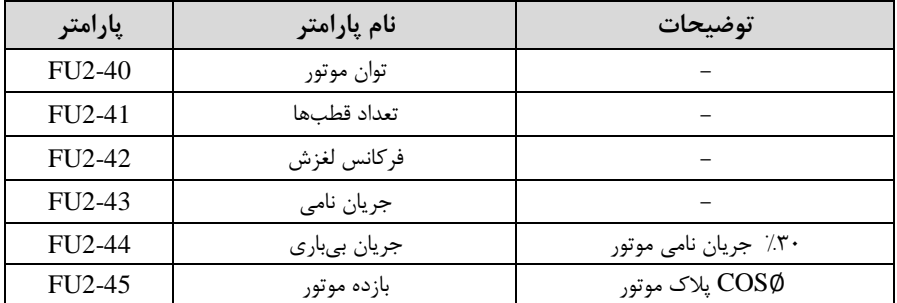

## **ماکزیمم و مینیمم فرکانس کاری اینورتر**

محدوده فرکانسی برای تعیین فرکانس دروع و حداکثر فرکانس بم کار میرود.

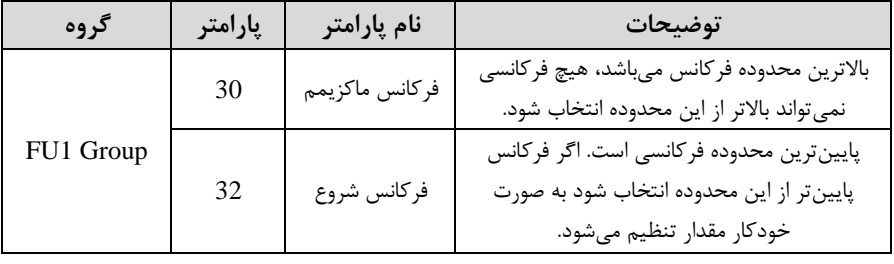

**فرکانس پایه**

منوآل فارسی اینورتر <sup>17</sup>

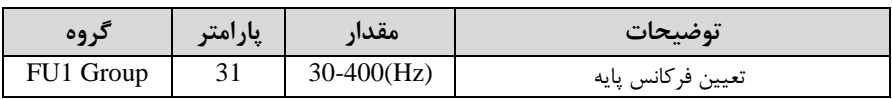

در این فرکانس ولتاژ خروجی اینورتر بم ماکزیمم مقدار خود میرسد.

### **Auto tuning**

درایو با tune Auto بم اطالعات دقیق موتورها دسللت پیدا میکند و آنها را در پارامترهای خود ذخیره کرده و میتواند موتور را بهتر کنترل کند. جهت tune Auto ابتدا بایسلتی ولتاژ نامی، فرکانس نامی، لغزش زیر بار نامی، سرعت زیر بار نامی، جریان نامی، تعداد قطب و توان موتور به اینورتر داده شود سپس با انجام Auto tune امپدانس موتور محاسبه میگردد. روش انجامtune Auto بصورت زیر میبادد.

پارامتر 1=2-61FU قرار دهید.

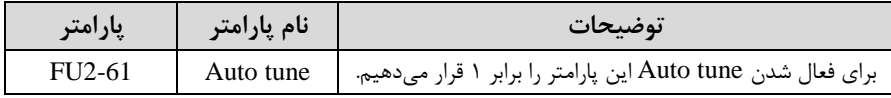

**(ACC(Time Acceleration:** مدت زمان افزایش فرکانس خروجی اینورتر از صفر تا فرکانس ماکزیمم تعریف دده برای اینورتر .

**مثالهای کاربردی:**

- در یک برنامم پمپاژ، افزایش سرعت باید بم حدی آهستم بادد کم از ایجاد ضربم ناگهانی در لولمها جلوگیری کند.
- در یک پلم برقی باید افزایش سرعت بم حدی آه ستم با دد کم باعث سقوط افراد در حین حرکت نشود.

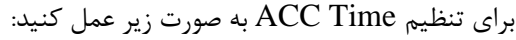

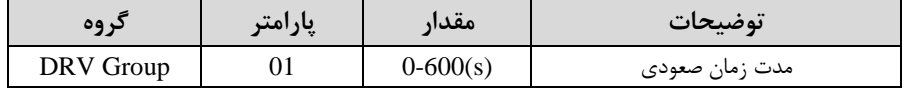

منوآل فارسی اینورتر <sup>18</sup>

**(DEC(Time Deceleration:** مدت زمان کاهش فرکانس خروجی اینورتر از فرکانس

ماکزیمم تا صفر.

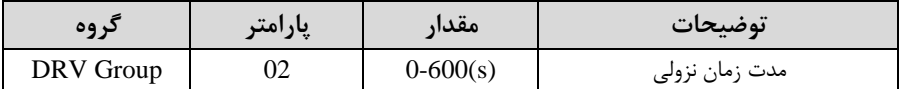

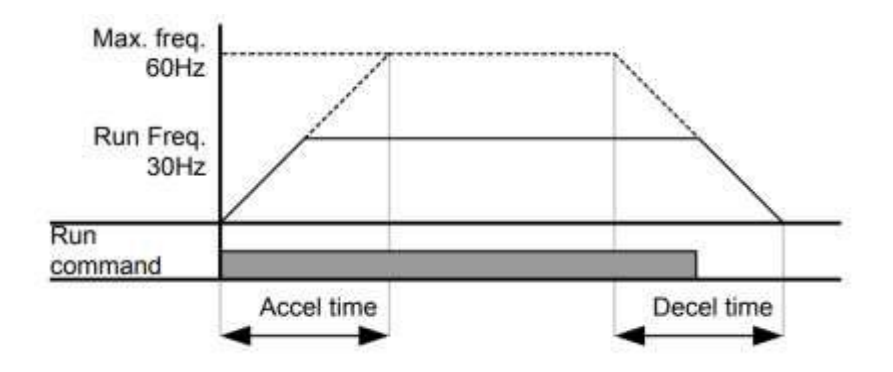

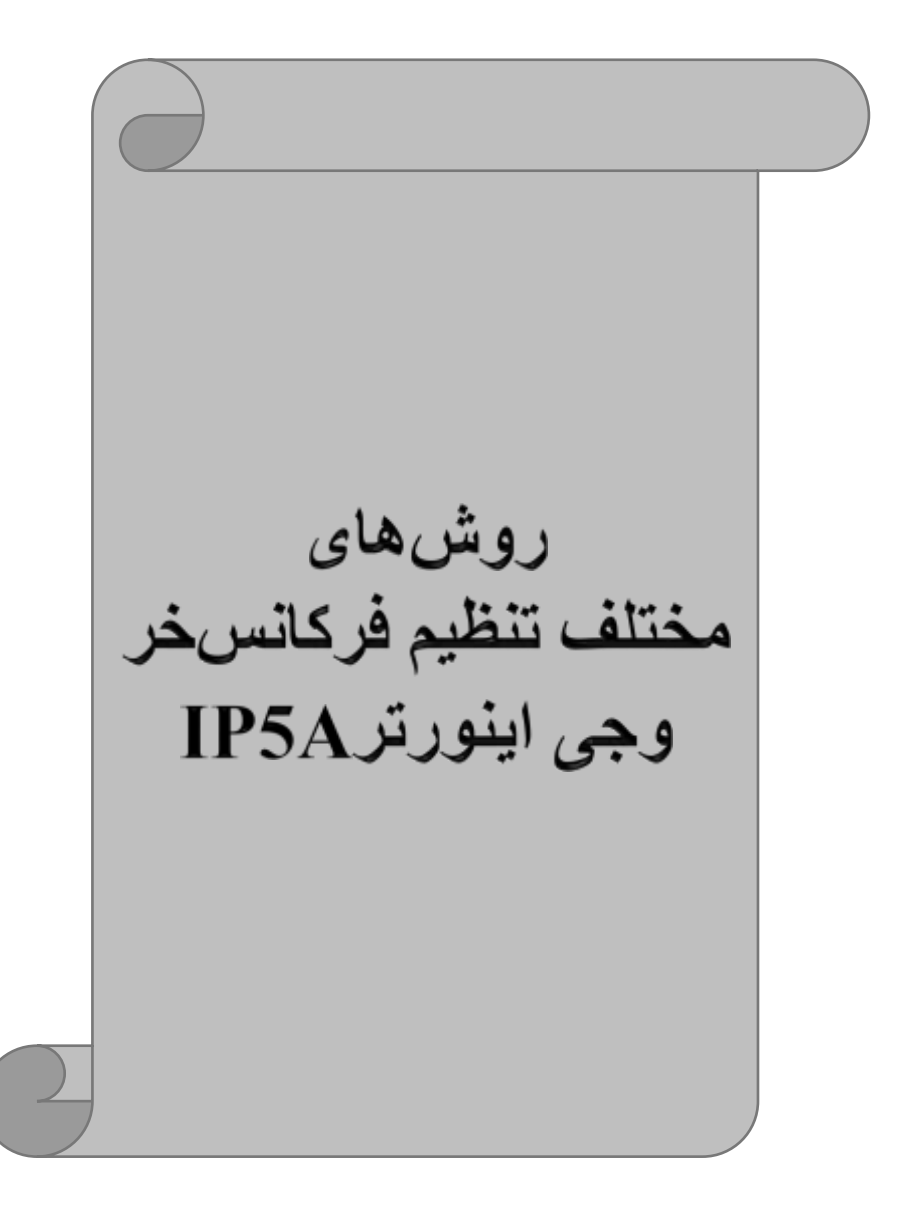

## **-1 تنظیمفرکانسخروجی اینورتر از طریق keypad روی اینورتر**

## مراحل انجام کار:

-1 پارامتر DRV-04=0 قرار دهید.

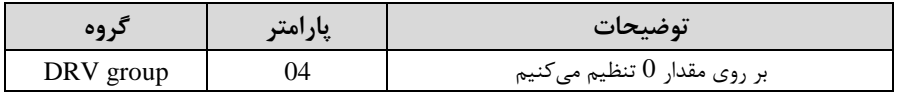

**-**2 در group Drive وارد ق سمت اولین پارامتر-00DRV دده و مقدار فرکانس مورد نظر را در این پارامتر ذخیره نمایید. توجه داشــته باشــید که این مقدار بایســتی کمتر از فرکانس ماکزیمم تعریف شــده در پارامتر 1-30FU بادد. -3 دکمم REV/FWD را میزنیم.

> **-2تنظیم فرکانس از طریق ورودی آنالوگ**  تنظیم فرکانس از طریق ورودی آنالوگ بم دو صورت انجام میگیرد:

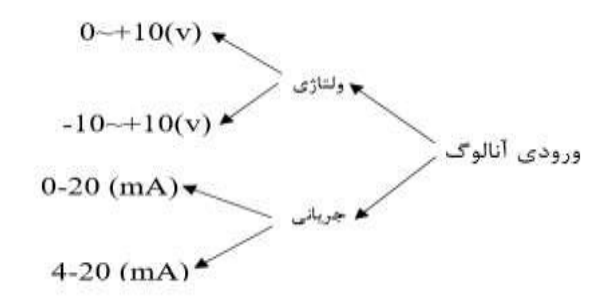

**:1-2 تنظیم فرکانس از طریق ورودی آنالوگ ولتاژی (V 0-10(** برای تنظیم فرکانس از طریق ورودی آنالوگ ما نیاز بم دو نقطم داریم:  $\rm (I/O\text{-}03)$  نقطه اول: کمترین ولتاژ ورودی آنالوگ $\rm (I/O\text{-}02)$  و فرکانس متناظر با آن نقطه دوم: بیشترین ولتاژ ورودی آنالوگ(I/O-04) و فرکانس متناظر با آن(I/O-05)

برای مثال اگر ولتاژ مینیمم را برابر ۵، فرکانس متناظر با آن را برابر ۳، ولتاژ ماکزیمم را برابر 10 و فرکانس متناظر با ولتاژ ماکزیمم را برابر 45 قرار دهیم، موتور در ولتاژ صللفر تا 5 ولت با فرکانس 3 کار میکند و بم محض افزایش ولتاژ از 5 ولت تا 10 ولت فرکانس نیز با آن تا مقدار ماکزیمم تغییر خواهد کرد.

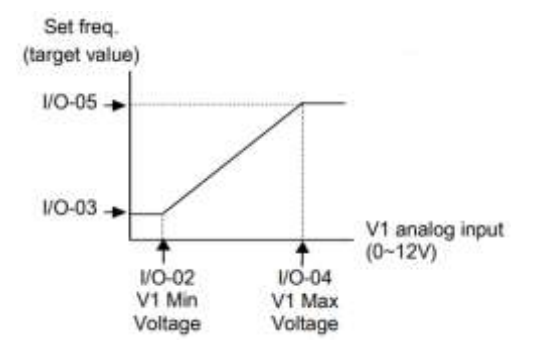

مراحل انجام کار: -1 پارامتر2= -04DRV قرار دهید.

| کر وہ     | پارامتر | مقدار | توضيحات                                                               |
|-----------|---------|-------|-----------------------------------------------------------------------|
| DRV group | 04      |       | تنظیم فرکانس از طریق ورودی آنالوگ ولتاژی   10-0<br>ولت انجام مي گيرد. |

-2 مینیمم ولتاژ ورودی آنالوگ 1V )را در پارامتر-02O/I تنظیم کنید.

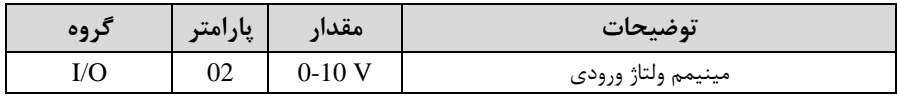

-3 فرکانس متناظر با مینیمم ولتاژ ورودی آنالوگ را در پارامتر-03O/I تنظیم کنید.

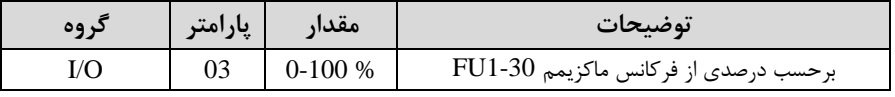

#### -4 ماکزیمم ولتاژ ورودی آنالوگ 1V )را در پارامتر-04O/I تنظیم کنید.

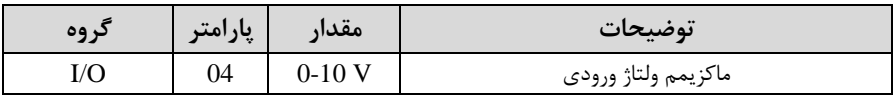

-5 فرکانس متناظر با ماکزیمم ولتاژ ورودی آنالوگ را در پارامتر-05O/I تنظیم کنید.

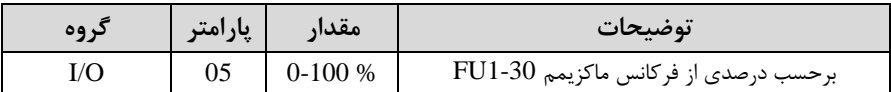

خالصمای از مراحل:

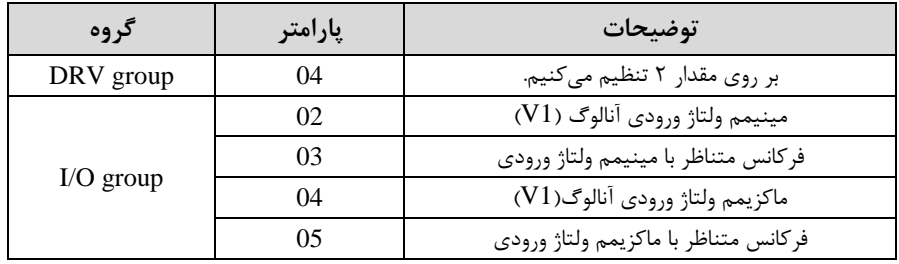

**نحوه سیمبندی:**

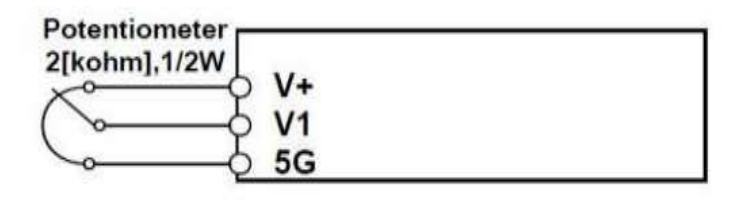

**1V:** ترمینال ورودی ولتاژ **G:5** ترمینال مشترک پایم منفی( (+)V $\rm U$ : منبع تغذیه ۱۲ولتی DC (پایه مثبت) حال با تغییر دادن پتانسیومتر متصل دده بم اینورتر فرکانس خروجی تغییر خواهد کرد.

**:2-2 تنظیم فرکانس از طریق ورودی آنالوگ ولتاژی )V-10 تا V +10)**

در این نوع از ورودی آنالوگ نیز نیاز بم دو نقطم داریم : نقطم اول: کمترین ولتاژ ورودی آنالوگ(-02O/I (و فرکانس متناظر با آن(-03O/I( نقطه دوم: بیشترین ولتاژ ورودی آنالوگ(O4-O4) و فرکانس متناظر با آن(I/O-O5)

از ولتاژ صفر تا ۱۰ولت را به صورت را ستگرد و از صفر تا۱۰- ولت را به صورت چیگرد حرکت مے کند.

## مراحل انجام کار: -1 پارامتر3= -04DRV قرار دهید.

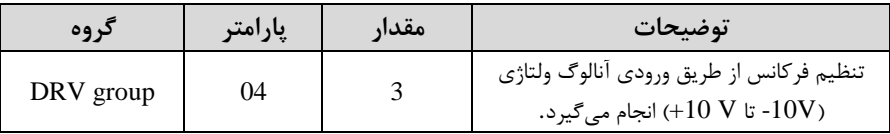

-2 مینیمم ولتاژ ورودی آنالوگ را در پارامتر-02O/I تنظیم کنید.

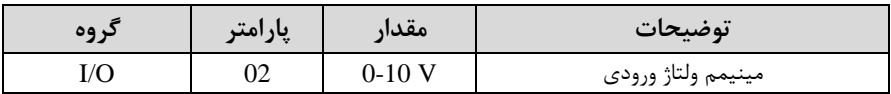

-3 فرکانس متناظر با مینیمم ولتاژ ورودی آنالوگ را در پارامتر-03O/I تنظیم کنید.

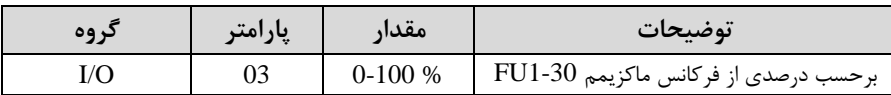

#### -4 ماکزیمم ولتاژ ورودی آنالوگ را در پارامتر -04O/I تنظیم کنید.

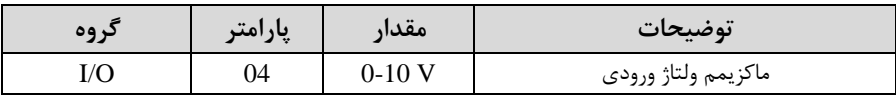

-5 فرکانس متناظر با ماکزیمم ولتاژ ورودی آنالوگ را در پارامتر-05O/I تنظیم کنید.

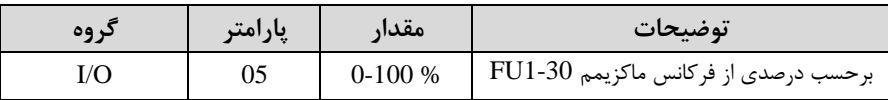

#### خالصمای از مراحل :

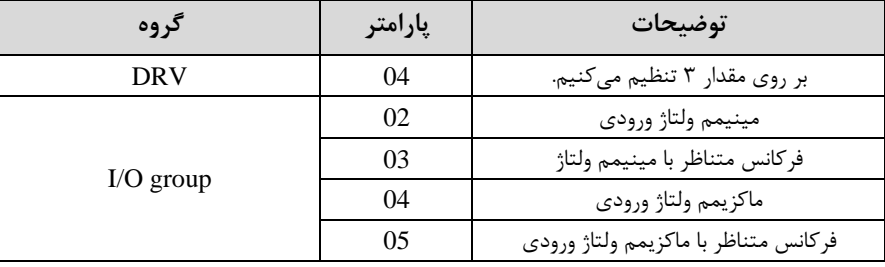

منوآل فارسی اینورتر <sup>24</sup>

**Potentiometer** 2[kohm].1/2W  $V+$  $V<sub>1</sub>$ v.

**1V:** ترمینال ورودی ولتاژ **(-)V:** منبع تغذیم 12ولتی DC پایم منفی( (+)V منبع تغذیه 1۲ولتی DC (پایه مثبت) حال با تغییر دادن پتانسیومتر متصل دده بم اینورتر فرکانس خروجی تغییر خواهد کرد. توجه داشته باشید که تنها تفاوت این قسمت با قسمت قبلی در جهت چرخش میباشد در سیکل مثبت به صورت راستگرد و در سیکل منفی به صورت چیگرد در حال گردش می باشد.

**:3-2 تنظیم فرکانس از طریق ورودی آنالوگ جریانی )0 تا mA20):** می خواهیم از طریق یک سن سور 0تا 20 میلی آمپر کم دارای خروجی آنالوگ جریانی ا ست، فرکانس را تنظیم کنیم . برای این کار الزم است نقاط مینیمم و ماکزیمم را تعریف نماییم:  $( \text{IO-08})$ نقطه اول: کمترین جریان ورودی آنالوگ $( \text{IO-07})$  و فرکانس متناظر با آن نقطم دوم: بیشترین جریان ورودی آنالوگ(/0-09I (و فرکانس متناظر با آن(-10O/I(

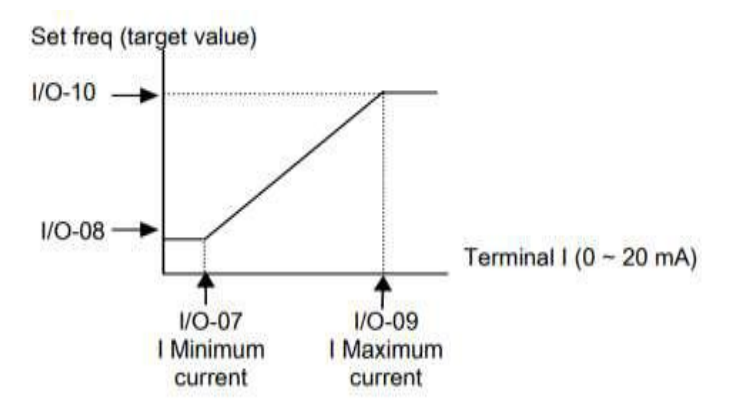

**نحوه سیم بندی:**

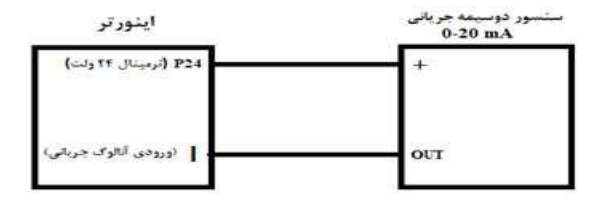

مراحل انجام کار: -1 پارامتر4= -04DRV قرار دهید.

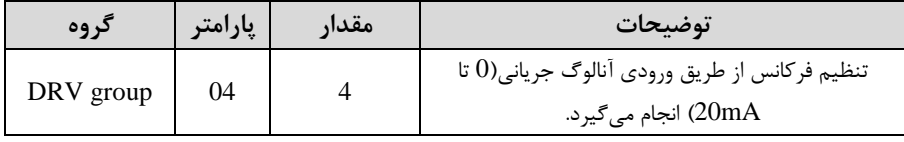

-2 مینیمم جریان ورودی آنالوگ I )را در پارامتر/0-07I تنظیم کنید.

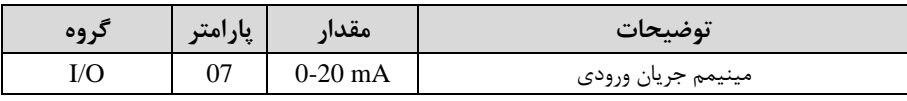

-3 فرکانس متناظر با مینیمم جریان ورودی آنالوگ را در پارامتر-08O/I تنظیم کنید.

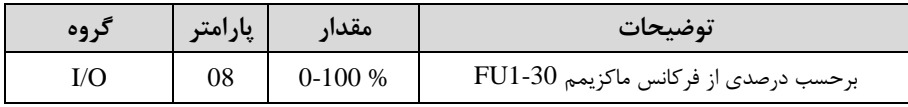

-4 ماکزیمم جریان ورودی آنالوگ (I (را در پارامتر-09O/I تنظیم کنید.

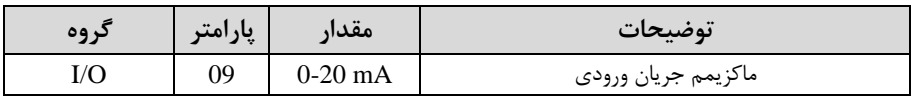

-5 فرکانس متناظر با ماکزیمم جریان ورودی آنالوگ را در پارامتر-10O/I تنظیم کنید.

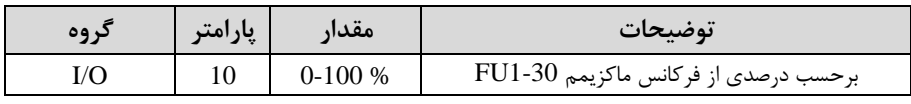

خالصمای از مراحل:

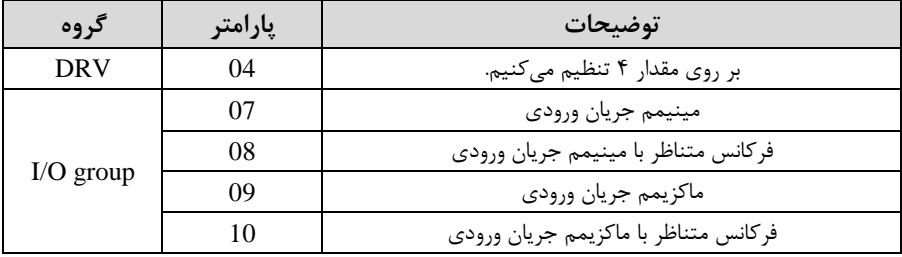

**3 -تنظیم فرکانس از طریق رابط -485RS** اینورتر را میتوان بم کمکPLC و یا سایر ماژولهای اصلیکنترل و مانیتورکرد. اینورترها می توانند به کمک شــبکه و رابط485-RS به چندین PLC و PC وصـل شــده و توســط آنها کنترل دوند یا پارامترهای آن را تنظیم کرد. از قابلیت های ارتباط دو سیمه -485-RS می توان به موارد زیر اشاره کرد: در برابر نویز مقاوم است. حداکثر تا 31 دست اه مختلف را میتوان بم هم متصل کرد. حداکثر فاصلم مجاز 1200 متر 400 فوت( است. حداکثر سرعت Kbps1000 است. اتصال اینورتر به شبکه $\sim$ RS-485 به کمک ترمینالهای  $+$ S و-S میباشد.

این عملیات از طریق بستر فیزیکی $\mathrm{RS}\text{-}485$  و پروتکل Modbus RTU انجام میپذیرد.

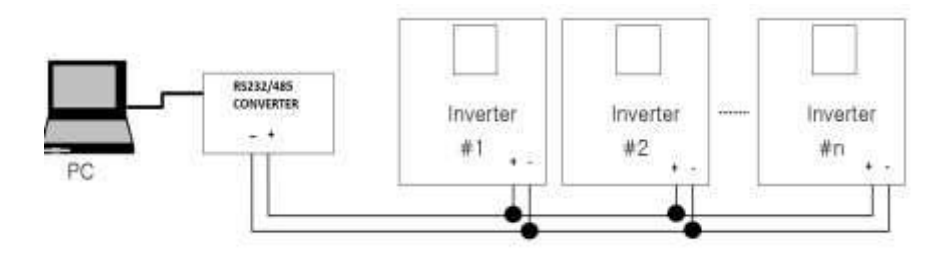

مراحل انجام کار:

-1 پارامتر7=-04DRV قرار دهید.

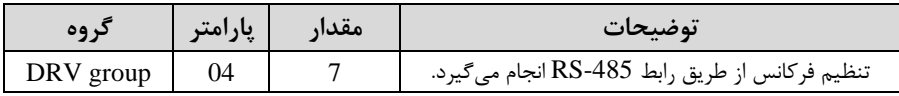

-2 نوع پروتکل انتخابی را در-01COM تنظیم کنید.

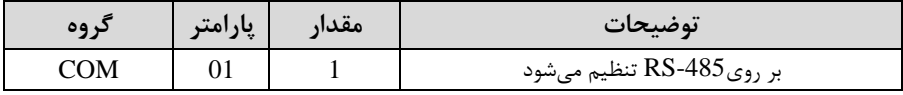

#### اینورتر را در 90- $\rm UO$  تنظیم کنید. TD -۳

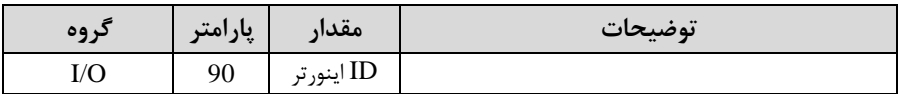

-4 سرعت انتقال اطالعات را در-91O/I تنظیم کنید.

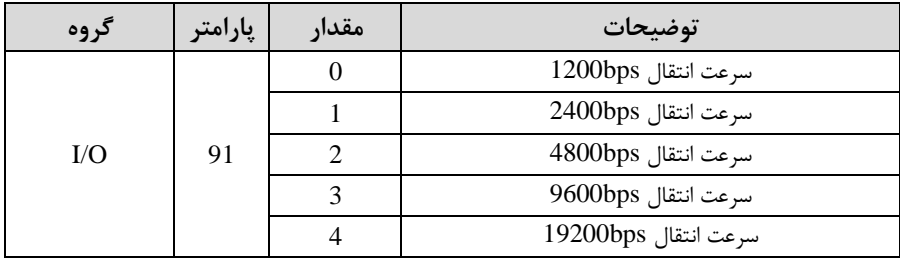

-5 نوع دستور از طریق دبکم را در پارامتر زیر تنظیم کنید.

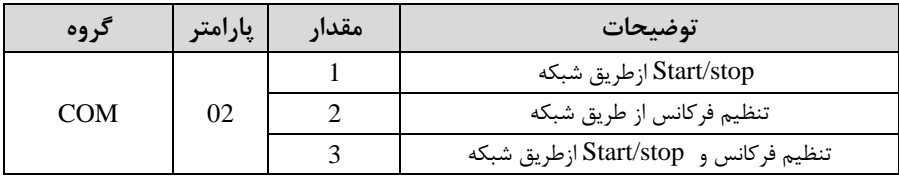

#### خالصمای از مراحل:

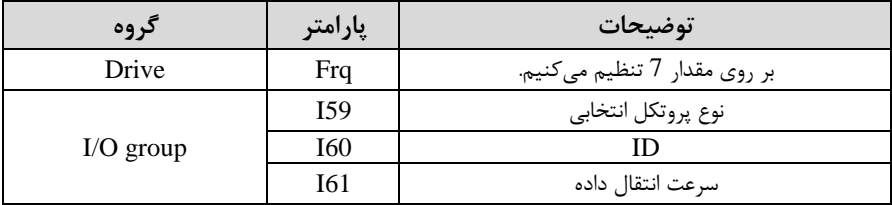

### فرمت انتقال دیتا از کنترلر بم اینورترها بم صورت زیر است:

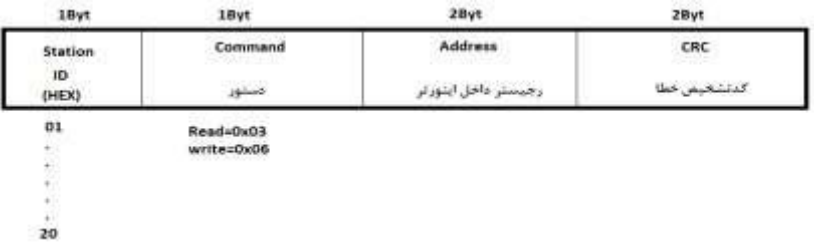

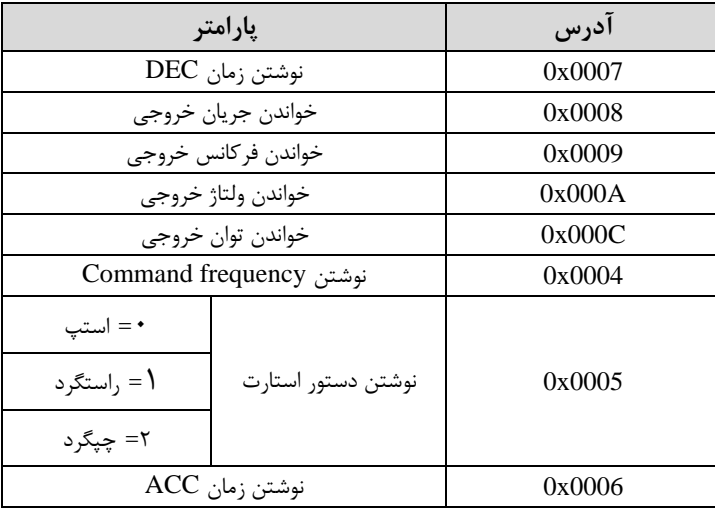

برخی از آدرسهای مهم به شرح ذیل است:

منوآل فارسی اینورتر <sup>29</sup>

برای مثال میخواهیم مقدار فرکانس 49.15 هرتز را تنظیم کنیم. نقطم اعشار را بردادتم و عدد ۴۹۱۵ که دسیمال است را به هگز تبدیل میکنیم معادل هگز این عدد برابر ۱۳۳۳ می باشد که در آدرس ۰۰۰۴ مربوط به فرکانس command ثبت میکنیم.

توجـه داشــته باشــید کــه بــرای اســتفاده از ایــن قابلیــت بایســتی option board بــرروی اینورتر نصب گردد.

### **نمونه برنامه اجرا شده در نرم افزار Labview:**

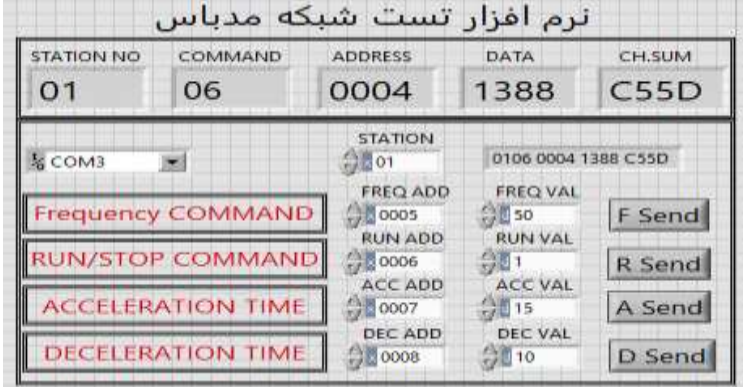

## **-4تنظیم فرکانس چند مرحلهای)step-Multi)**

در این روش با استفاده از 3 پایم ورودی دیجیتال میتوان تا 8 فرکانس مختلف را تنظیم نمود. با استفاده از جدول زیر میتوانید گامهای مورد نیاز و فرکانس آن را تنظیم کنید. اگر هیچکدام از 3ورودی دیجیتال فعال نبود فرکانس برابر فرکانسcommand کم در -04DRV مشخص شده است) خواهد بود.

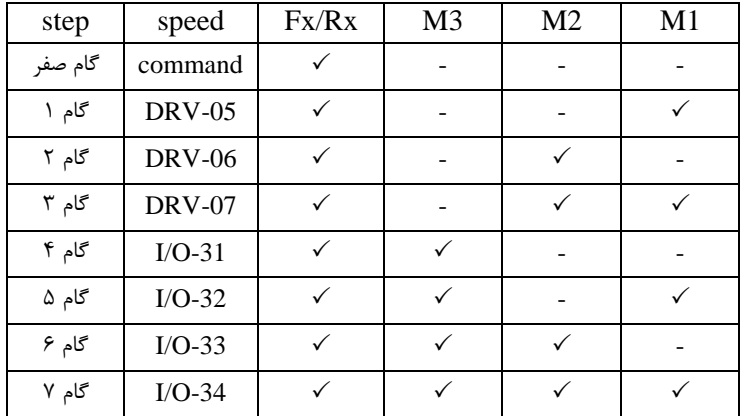

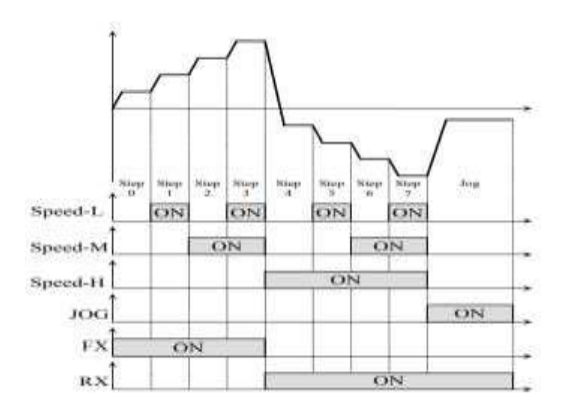

 $1/O - 20$  $52$ M<sub>2</sub> 1/0-21  $\sigma$ <sup>53</sup> мз  $1/0 - 22$ CM

برای مثال زمانی کم کلید های 1S و2S فعال بادند اینورتر در فرکانس تنظیم دده درگام سوم کار خواهد کرد.

> مراحل انجام کار: -1 فرکانس فرمان را در پارامتر 0.00 تنظیم کنید.

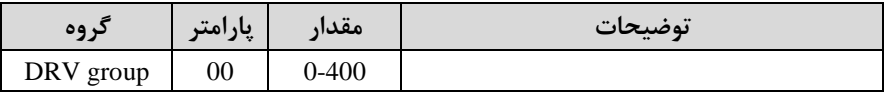

-2 یکی از روشهای تنظیم فرکانس را در پارامتر-04DRV تنظیم کنید.

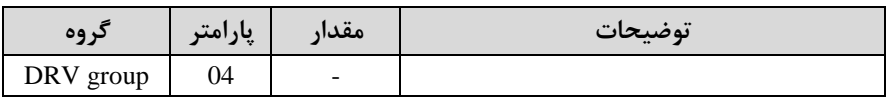

منوآل فارسی اینورتر <sup>31</sup>

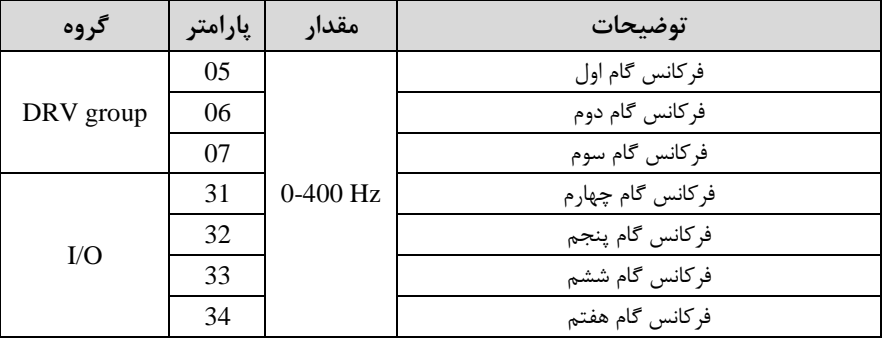

-3 گامهای فرکانسی مورد نظر خود را تنظیم کنید.

-4 برای فرمان از طریق ترمینالهای1M2,M و 3M زیر را تنظیم کنید.

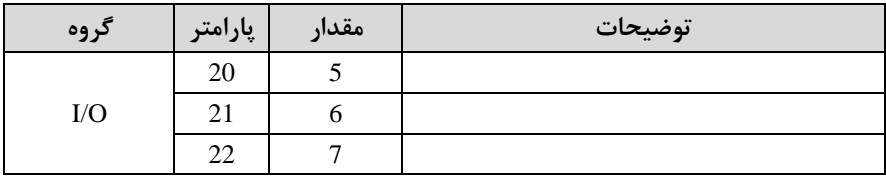

-5 **تنظیمفرکانس از طریق ورودی دیجیتال )Down-UP)**

در این روش برای کنترل فرکانس از دو ورودی دیجیتال جهت افزایش و کاهش فرکانس استفاده میشود به اینصورت که با فشردن شستی متصل به پایهای که بعنوان UP تعریف شده فرکانس افزایش یافته و با فشردن شستی متصل به پایهای که بعنوان Down تعریف $\rm(S1)$ دده (2S (فرکانس کاهش مییابد.

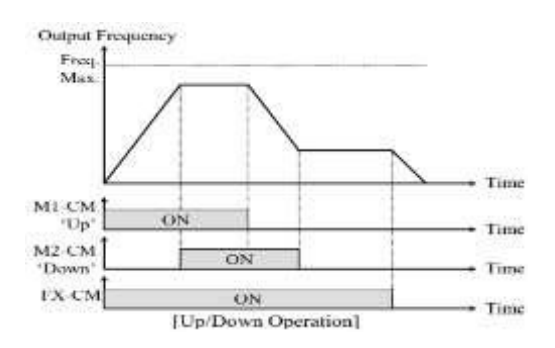

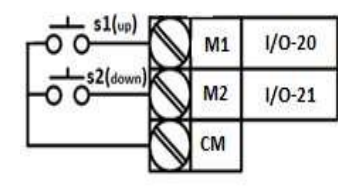

مراحل انجام کار:

-1 توسط پارامتر-04DRV یکی از روشهای تنظیم فرکانس را انتخاب نمایید.

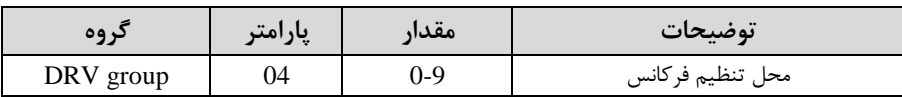

-2 ذخیرهسازی فرکانس Down/Up را از طریق پارامتر1-75FU انجام دهید.

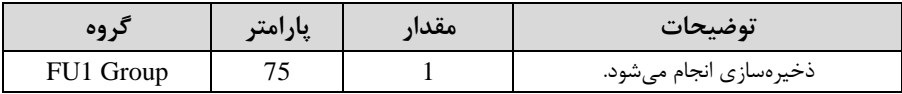

**توجه:** درصورت فعال بودن این پارامتر اگر برق ورودی اینورتر قطع و سپس وصل دود، اینورتر در آخرین فرکانس تنظیمی کار خواهد کرد.

پس از تنظیم پارامترهای فوق برای انجام عملیات Down/Up باید پایمهای ورودی برای انجام این کار تعریف دوند:

–3 پایه  $\mathrm{M1}$  را برای عملیات  $\mathrm{UP}$  (افزایش فرکانس)تنظیم کنید.

| د وه        | پارامتر | مقدار | توضيحات                                       |
|-------------|---------|-------|-----------------------------------------------|
| $I/O$ group | ∠∪      |       | پایه $\rm M1$ عملیات $\rm UP$ را انجام می دهد |

-4 پایم 2M را برای عملیات Down کاهش فرکانس( تنظیم کنید.

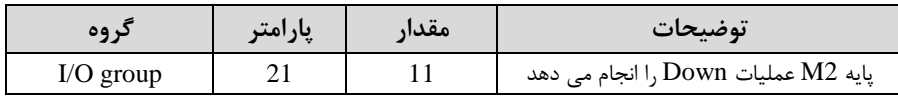

#### **-6فرکانس Jog**

از فرکانس Jog بیشتر برای تست سخت افزاری اینورتر استفاده می شود. زمانی که شما در پروژهها برای انجام تست اولیم نیاز بم یکبار تست کردن اینورتر خود دارید از فرکانس Jog استفاده میکنید. دما تنها با یک کلید در ورودی اینورتر، کنترل حرکت موتور را در سرعت مشخص (عموما سرعت خیلی پایین) دارید و با برداشتن کلید، موتور به حالت قبلی برمی گردد. ما بم کمک فرکانس Jog میتوانیم بم صورت دستیکنترل موتور را در اختیار خود قرار دهیم.

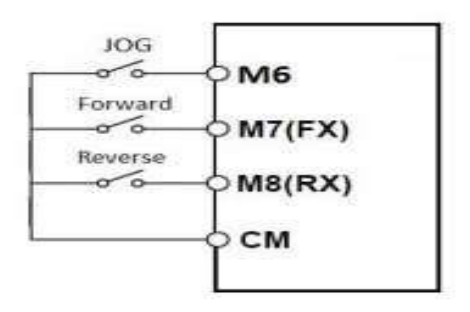

#### مراحل انجامکار:

-1فرکانس Jog را در پارامتر-30O/I تنظیم کنید.

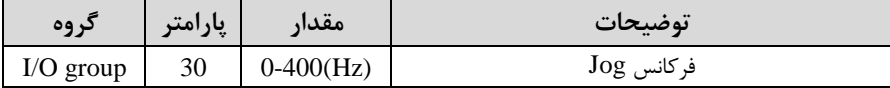

-2فرمانعملیات Jog را در پارامتر-25O/I تنظیم کنید.

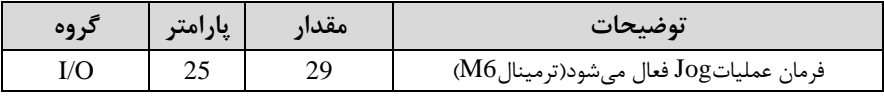

توسط پارامترهای زیر چیگرد یا راستگرد بودن فرکانس Jog را تنظیم کنید. $\sigma$ 

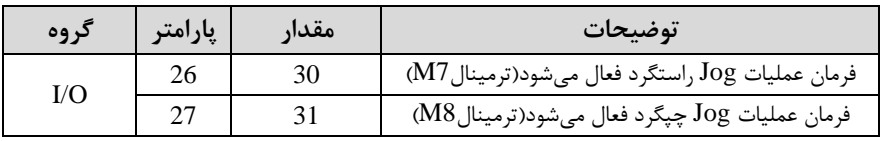

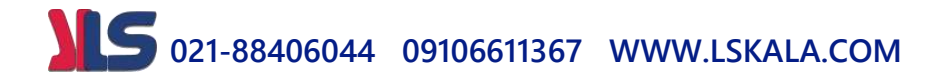

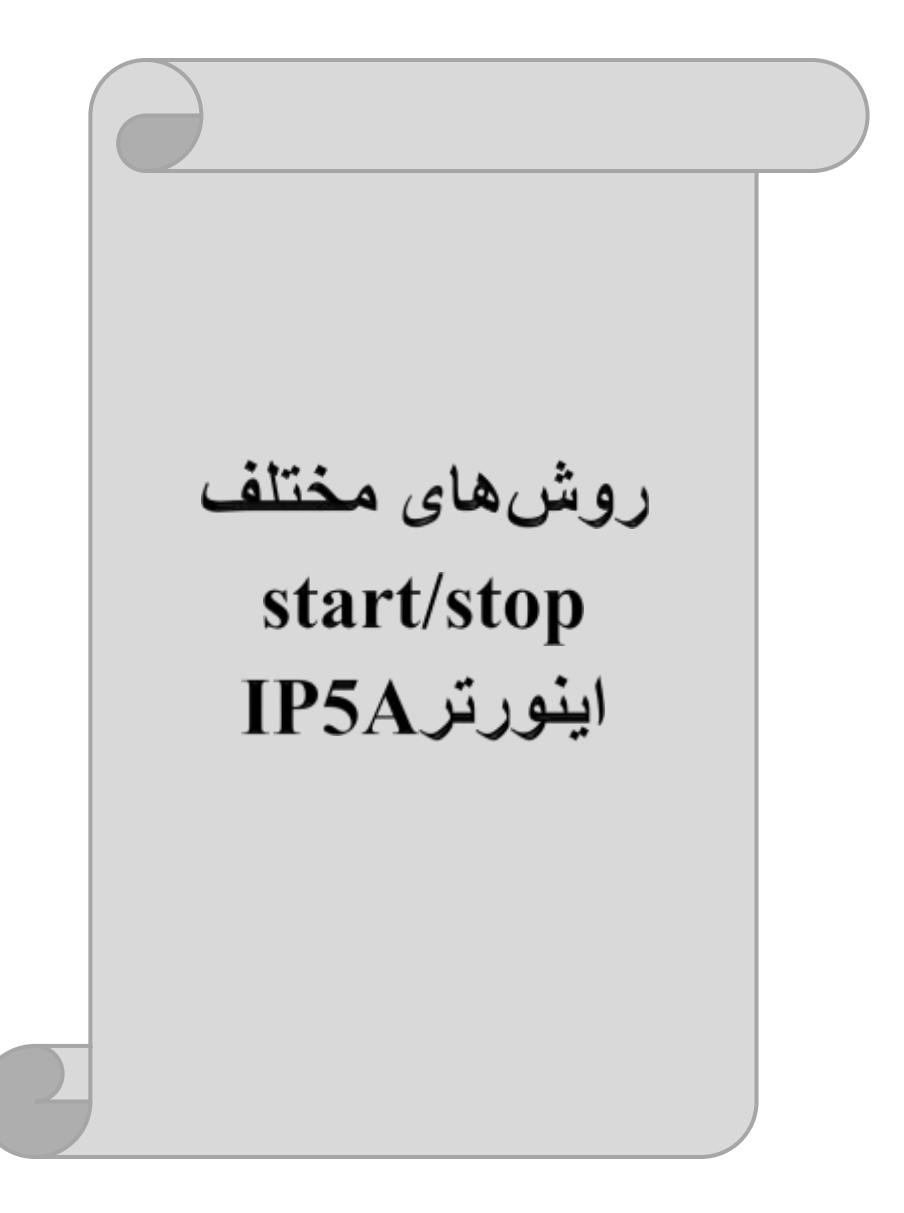

## **-1 راهاندازی و توقف از طریق کیپد**

مراحل انجام کار:

-1 پارامتر DRV-03=0 قرار دهید.

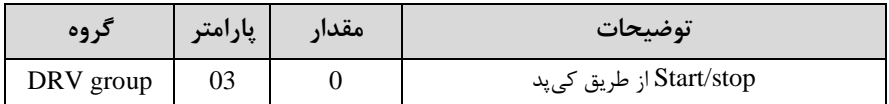

-2 دکمم REV/FWD را فشار دهید اینورتر با فرکانس تنظیم دده دروع بم کار میکند.

-3 برای خاموش نمودن اینورتر کافیست دکمم STOP را فشار دهید.

**-2 راهاندازی و توقف از طریق ترمینالهای فرمان مد 1** در این مد یکی از ترمینالها جهت چرخش راستگرد و دیگری جهت چرخش چیگرد می باشد. مراحلانجام کار:

-1 پارامتر1=-03DRV قرار دهید.

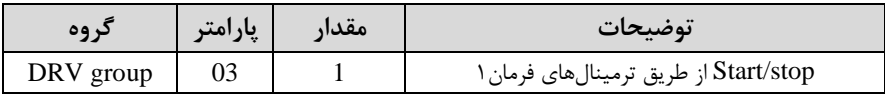

-2 ترمینال 7M را توسط پارامتر-26O/I جهت run بم صورت راست رد تنظیم کنید.

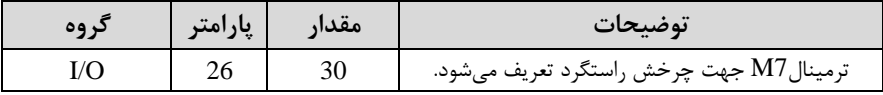

-3 ترمینال 8M را توسط پارامتر-27O/I جهت run بم صورت پ رد تنظیمکنید.

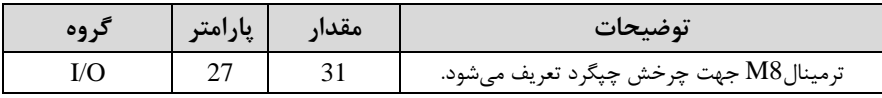

خالصمای از مراحل:
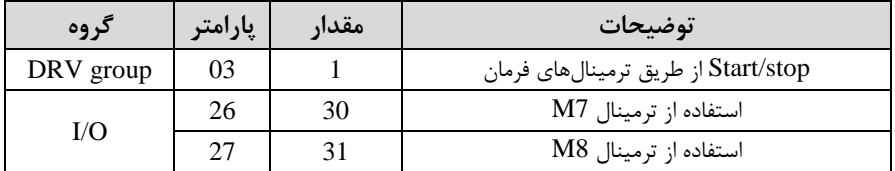

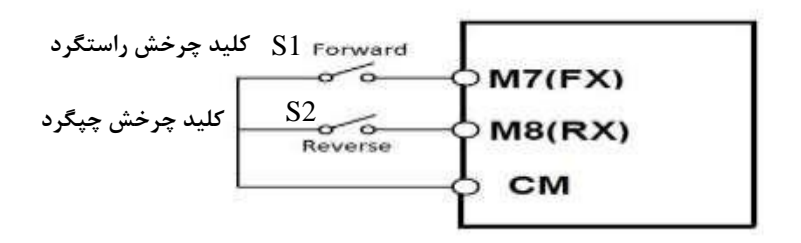

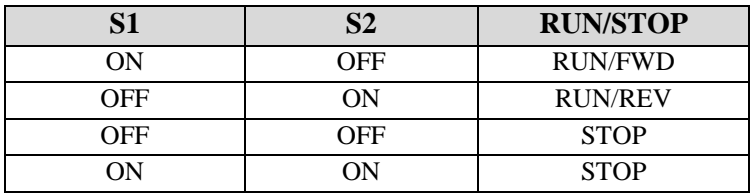

**-3 راهاندازی و توقف از طریق ترمینالهای فرمان مد 2**

در این مد یکی از ترمینالها جهت چرخش راستگرد و دیگری جهت چرخش چپگرد می باشد. مراحلانجامکار:

-1 پارامتر2=-03DRV قرار دهید.

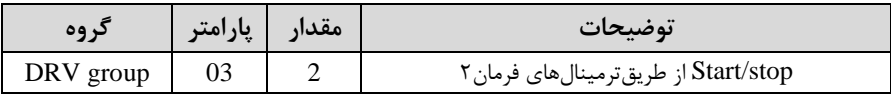

-2 ترمینال 7M را توسط پارامتر-26O/I جهت Stop/Startتنظیم کنید.

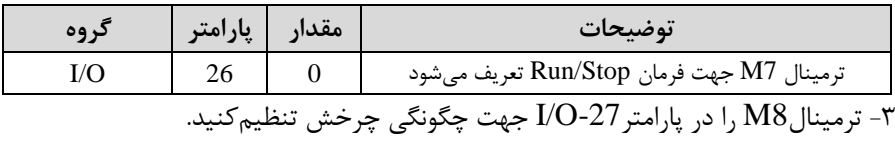

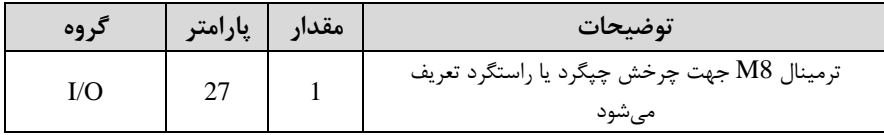

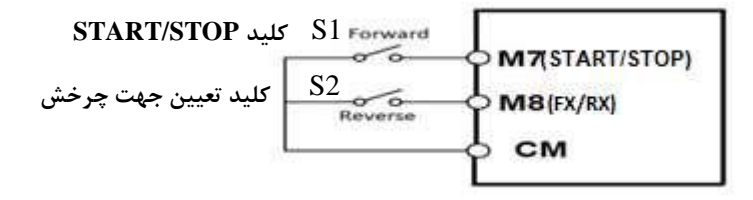

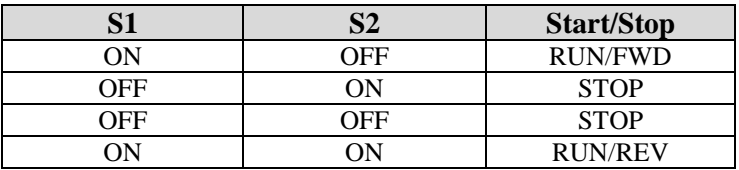

**-4 راهاندازی و توقف از طریق ارتباط -485RS**

مراحلانجامکار:

پارامتر3=-03DRV قرار دهید.

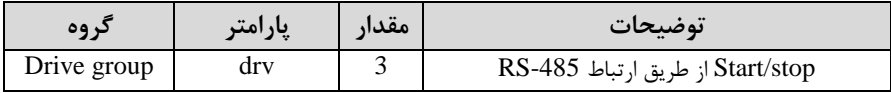

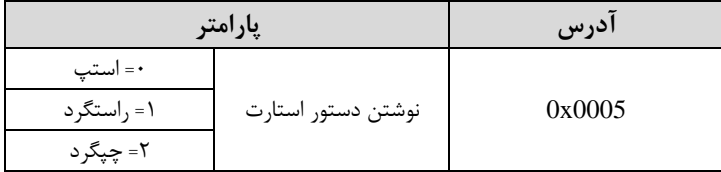

ادامم مراحل همانند تنظیم فرکانس از طریق -485RS میبادد.

#### **3-wire-5**

 ${\rm M}1$  این پارامتر همان راهاندازی و توقف ازطریق ترمینالهای فرمان می باشد با این تفاوت که و $\rm M2$  به عنوان یک شستی عمل می کنند. با زدن هرکدام از شستی ها موتور در جهت مشخص شده در فرکانس موردنظر می چرخد و ترمینال M3 برای STOP می باشد.

مراحل انجامکار:

-1 پارامتر1=-03DRV قرار دهید.

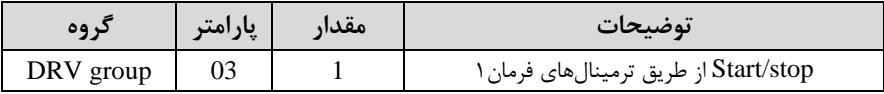

-2 ترمینال 1M را توسط پارامتر-20O/I جهت run بم صورت راست رد تنظیم کنید.

| پارامتر | مقدار | توضيحات                                  |
|---------|-------|------------------------------------------|
|         |       | ترمینال M1 جهت چرخش راستگرد تعریف میشود. |

-3 ترمینال 2M را توسط پارامتر-21O/I جهت run بم صورت پ رد تنظیمکنید.

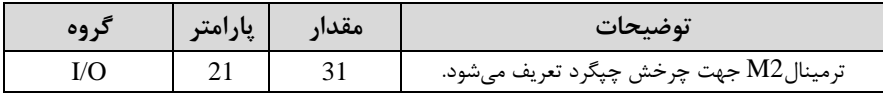

-4 فرمان عملیات wire3- را در پارامتر-22O/I تنظیم کنید.

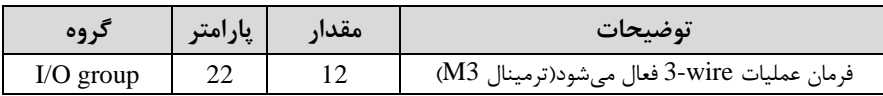

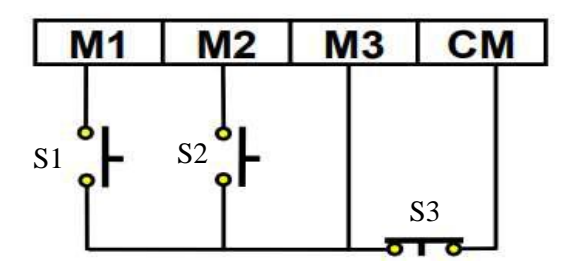

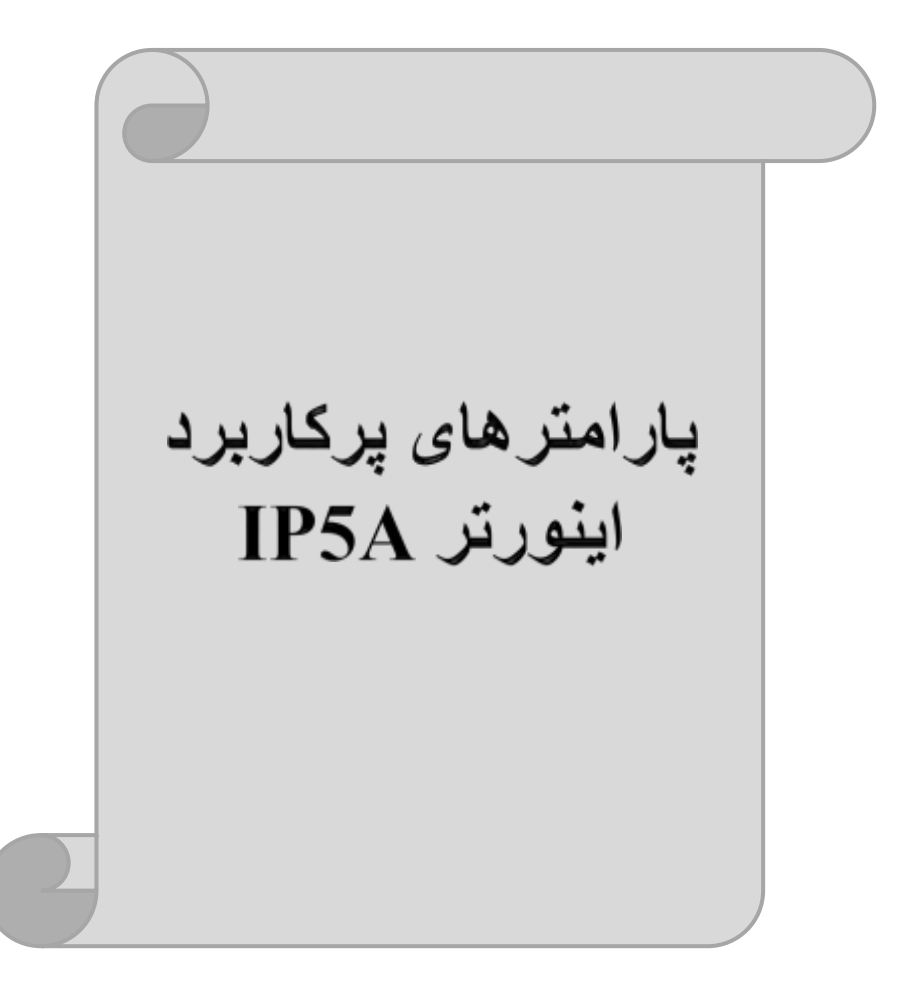

**تغییرفرکانس حامل**

این پارامتر روی صداهای ایجاد دده توسط اینورتر در حین کار، تاثیر میگذارد. همانطور کم می دانید اینورتر و موتور متصل شده به آن در حین کار، صداهایی ایجاد می کنند که بیشتر به فرکانس حامل آن بستگی دارد که توسط پارامتر زیر می توانید این فرکانس را مطابق نظر خود در محدودهای بین KHz 1-15 تغییر دهید.

فرکانس حامل مورد نظر را در پارامتر 2-48FU تنظیم کنید.

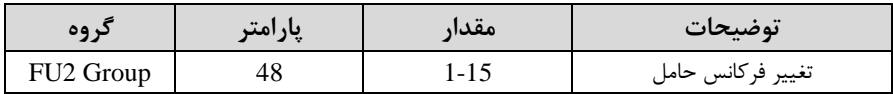

**توجه:** اگر در حین تنظیم مقدار2-48FU آن را با مقدار زیادی فعال کنید موجب کاهش صدای موتور ولی افزایش تلفات گرمایی، نویز و جریان نشتی اینورتر میگردد، پس در تنظیم این مقدار دقت کافی را دادتم بادید.

**افزایش دستی گشتاور )Boost Torque)** افزایش دستی گشتاور زمانی انجام می شود که بار مکانیکی بر روی موتور، گشتاور اولیه بالایی دا شته با شد. این ویژگی باید با احتیاط مورد ا ستفاده قرار گیرد تا از شار بیش از اندازه موتور در سرعتهای پایین جلوگیری شود. وقتیمقدار افزایش گ شتاور بیش از حد بالا با شد، باعث می شود که موتور بیش از اندازه گرم شود. توجه دا شته با شید که میزان تقویت گشتاور را به اندازه کافی انتخاب نمایید.

- مراحل انجام کار:
- -1 پارامتر0=2-67FU قرار دهید.

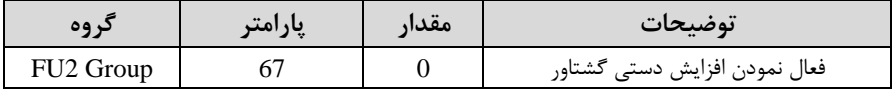

-2 مقلللدار افلللزایش گشلللتاور در حاللللت مسلللتقیم Forward )را در پلللارامتر2-68FU تنظیم کنید.(برحسب درصد)

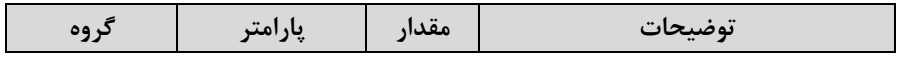

 $\overline{\text{FU2 Group}}$  | 68  $\qquad$  | 0-15 % | (افزایش دستی گشتاور مستقیم(راستگرد)

-3مقللدار افللزایش گشللتاور در حالللت معکللود REVERSE )را در پللارامتر-69FU تنظیم کنید.(برحسب درصد)

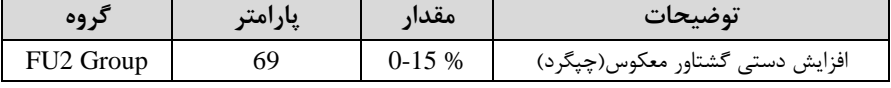

خالصمای ازمراحل:

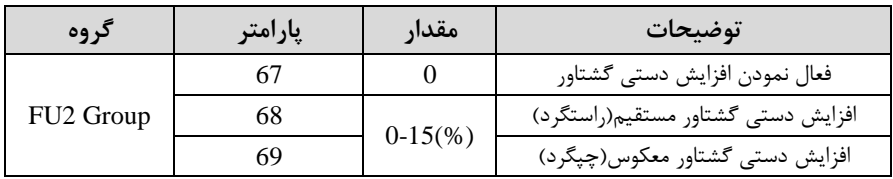

**افزایش اتوماتیک گشتاور )Boost Torque Auto)**

اینورتر بم طور خودکار مقدار افزایشگشتاور را با استفاده از پارامترها و ولتاژ متناظر خروجی محاسبه می کند. مراحل انجام کار: ابتدا قبل از انجام این عمل باید از صحیح بودن پارامترهای زیر مطمئن دوید: جریان بیباری موتور (2-44FU( مقاومت استاتور 2-62FU) پس از اطمینان از پارامترهای فوق مقدار زیر را تنظیم کنید:  $FU2-67=1$ قل دهید.

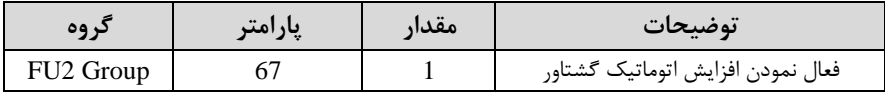

### **ترمینال خروجی رله ای(AC3(**

با استفاده از پارامتر79~/0-76I و جدول زیر میتوانید ترمینال خروجی رلمای را در زمانهای مختلف فعال کنید.

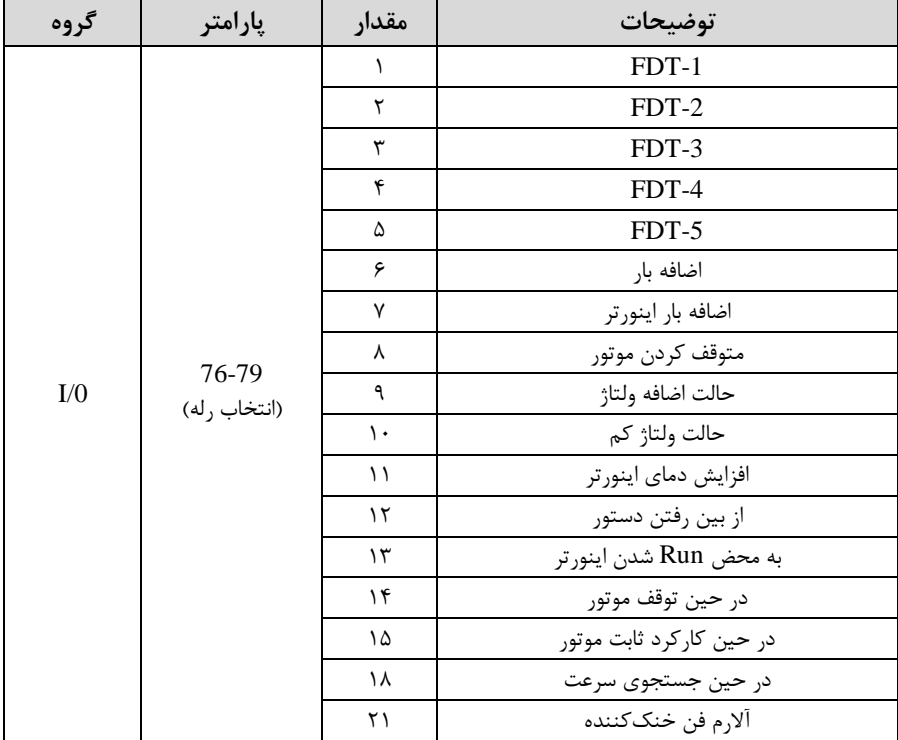

اگر بخواهیم به محض Run شدن اینورتر یکی از خروجی های دیجیتال رله ای عمل کند یکی از پارامتر های 79~/0-76I رلم 1 تا 4( را برابر13 تنظیم میکنیم.

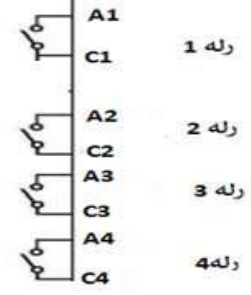

### **خروجی آنالوگ**

حالت عملکردی دیگر اینورترها، حالت آنالوگ است. در این حالت می توان پارامترهای مختلفی همچون فرکانس خروجی، جریان یا توان را از ترمینال آنالوگ خروجی دریافت کرد. مثال وقتی یک PLC دارید کم باید مقادیری مثل فرکانس و جریان موتور را بخواند، بم راحتی میتوان از ترمینالهای آنالوگ درایو، اتصال بم PLC را برقرار کرد تا اطالعات مورد نظر بم ارسال شود و دیگر نیاز به تجهیزات اندازهگیری مجزا نباشد. کاربرد دیگر خروجی آنالوگ  ${\rm PLC}$ کارکرد تقسیم بار یا گشتاور بین چندین درایو موازی می باشد. مثلا، می توان خروجی آنالوگ روی یک درایو را روی گشتاور موتور تنظیم کرد و این سی نال را بم عنوان نقطم مرجع گشتاور به درایوهای دیگر در مجموعه داد. بدین شکل همه درایوها با یک گشتاور یکسان عمل می کنند و بار بین موتورها تقسیم خواهد شد.

خروجی های آنالوگ توسط پارامتر70-D/O و 27-I/O با توجه به مقادیر زیر انتخاب می شود:

**خروجی آنالوگ 0S:**

| - گروه | پارامتر | مقدار | توضيحات                                                     |
|--------|---------|-------|-------------------------------------------------------------|
| I/O    |         |       | فرکانس خروجی به عنوان خروجی آنالوگ انتخاب میشود.            |
|        |         |       | جریان خروجی به عنوان خروجی آنالوگ انتخاب میشود.             |
|        |         |       | ولتاژ خروجي به عنوان خروجي آنالوگ انتخاب مي شود.            |
|        |         |       | ولتاژ ارتباط DC اینورتر به عنوان خروجی آنالوگ انتخاب میشود. |

خروجی آنالوگ و سطح آن توسط ترمینال S0 انتخاب و تنظیم میشود. اگر از مقدار خروجی آنالوگ برای ورودی تجهیزات اندازهگیری اسلتفاده میکنید، این مقدار مطابق با خصلوصلیات اندازهگیریهای مختلف تغییر می کند:

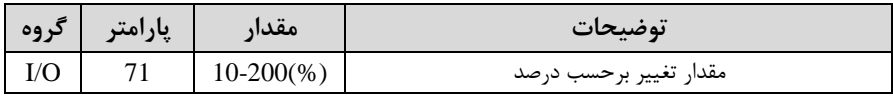

**خروجی آنالوگ 1S:**

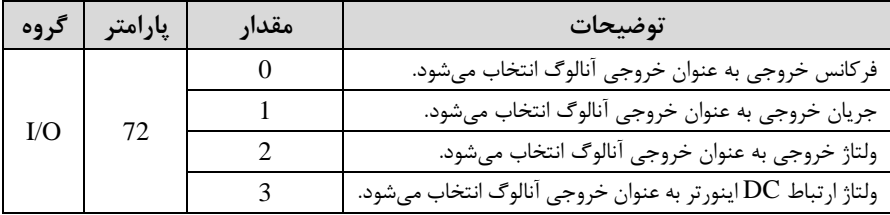

خروجی آنالوگ و سطح آن توسط ترمینال 1S انتخاب و تنظیم میدود. اگر از مقدار خروجی آنالوگ برای ورودی تجهیزات اندازهگیری اسلتفاده میکنید، این مقدار مطابق با خصلوصلیات اندازهگیری های مختلف تغییر می کند:

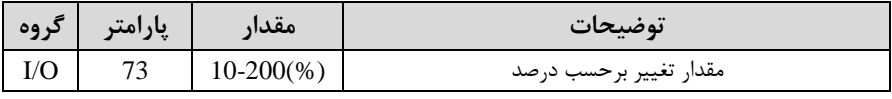

**فعال/غیر فعال بودن چپگرد یا راستگرد**

۱- اگـر بخواهیــد موتــور هــم در جهــت راســتگرد و هــم چیگــرد چــرخش داشــته باشــد پارامتر1-01FU را بر روی 0 تنظیم کنید.

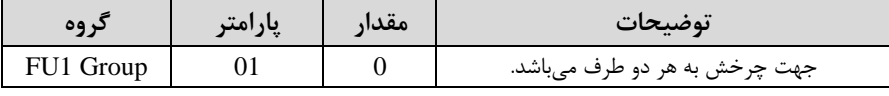

-2 اگر بخواهید موتور فقط در جهت پ رد رخش دا دتم با دد پارامتر1-01FU را برابر 1 تنظیم کنید.

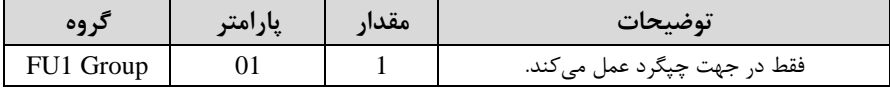

-3 اگر بخواهید موتور فقط در جهت راست رد رخش دادتم بادد پارامتر1-01FU را برابر 2 تنظیم کنید.

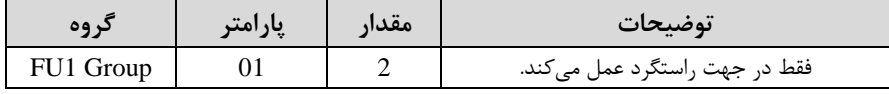

### **کنترلPID**

کنترلر PID یک سیستم کنترلی می باشد که خطاهای ما را کاهش می دهد. این سیستم کنترلی در خیلی از کارخانمها و صنایع برای کنترل فشار، دما، سطح و بسیاری از فرایندها کاربرد دارد. همه سیستمهای کنترلی که در حال حاضر در جهان برای کاهش خطا استفاده می شوند از همین سیستم کنترلر PID به عنوان پایه و اساس استفاده کردهاند. برای واضحتر شدن اینکه این سیستم کنترلی یست مثالی را ذکر میکنیم. در کارخانمهای قدیم کم این سیستم کنترلی موجود نبود از انسانها برای انجام کنترلها استفاده می کردند.

**سیستم کنترل اتوماتیک:**

در سیستم کنترل اتوماتیک دیگر نیازی به اپراتور نیست. در این روش با استفاده از یک سیستم کنترلرPID تمامی کارهای یک اپراتور را بم صورت کامال دقیق سنسورها و کنترلرها انجام میدهند کم نم خطای انسانی دارد و نم مسایل جانی و مالی و...! حال این سیستم کنترلی PID چگونه کار می کند؟ نحوه عملکرد بم این صورت است کم ابتدا ترنسمیتر دمای گیج، دمای خوانده دده مربوط بم آب داگ را از طریق سیمها بم کنترلرPID منتقل میکند بم تازگی بم صورت وایرلس هم انجام میشود) و کنترلر PID با توجه به عددی که از بالای کوره خوانده شده با عددی که قبلا تنظیم دده، مقایسم میکند کم همخوانی دارد یا خیر؟ ون قبال بم کنترلر PID گفتیم کم ما مثال دمای 50 درجم میخواهیم. حاال کنترلکننده دو عدد را مقایسم خواهد کرد! کنترلر بعد از اینکه اختلاف این دو عدد را متوجه شد سریع به شیر کنترلی دستور می دهد که شیر گاز کم شود یا زیاد شود تا دمای مورد نظر تنظیم شود. شیرکنترلی سریع شیر گاز را کم و زیاد می کند تا شعله کم و زیاد شده و دمای آب بالای کوره تنظیم گردد.

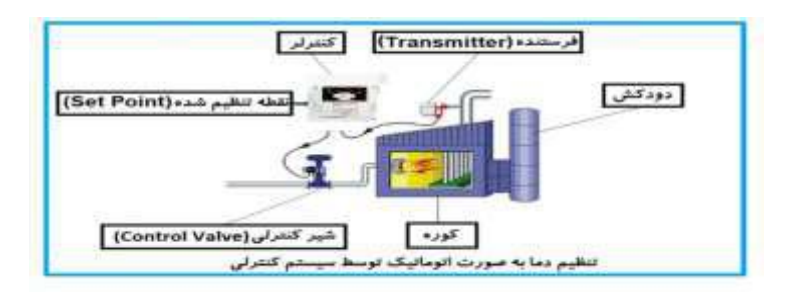

در شکل به وضوح استفاده از یک سیستم کنترلی شرح داده شده است. یک شیر کنترلی هم مشاهده میکنید کم با استفاده از فشار هوا و 4 عدد فنری کم در باالی آن قرار دارد بم صورت اتوماتیک گاز را کم و زیاد میکند.

کنترلرPID یعنی کنترل هودمندانم یک پارامتر از یک فرآیند صنعتی از قبیل:

کنترل فشار آب در یک خط لولم، کنترل دبی آب در یک خط لولم، کنترل فلوی هوای یک سیستم دمنده، کنترل دمای یک سالن.

ساختمانی چند طبقه را در نظر بگیرید در طبقات پایین این ساختمان فشار آب تقریبا در تمام ساعات روز خوب بوده و ساکنین مشکلی از بابت فشار آب نخواهند دادت ولی طبقات باالتر در ساعات مختلف روز و بستم بم مصرف ساکنین ساختمان از بابت فشار آب مشکل خواهند دادت. برای رفع این مشکل اکثر ساختمانها از یک پمپ در مسیر لولم رفت آب بم واحدها استفاده میکنند و این پمپ توسط یک سیستم تشخیص فشار بصورت زیر کار میکند:

هر موقع فشار آب از یک حد معینی افت کند سنسور فشار بم موتور فرمان رودن ددن میدهد و موتور به سرعت شروع به کار میکند ( و این خود بعضی مواقع باعث ایجاد یک ضربه در لولمها میگردد کم این موضوع نم تنها بم سیستم لولمکشی صدمم میزند بلکم باعث خرابی

یمپ نیز می گردد) و به محض رسیدن فشار به مقدار دلخواه موتور دوباره خاموش می گردد. روشن و خاموش شدنهای مداوم پمپ نه تنها باعث بالا رفتن هزینه برق شده بلکه باعث کاهش طول عمر مفید موتور و پمپ میگردد و در ضمن هیچ وقت فشار داخل لولمها تثبیت نمیگردد و فشار آب خروجی از دیر آب بصورت مداوم کم و زیاد میگردد. لذا برای برطرف کردن این موضوع کافیست موتور توسط یک اینورتر بصورت PID کنترل دود. در این حالت از یک سنسور تشخیص فشار آب در مسیر خط لولم بایستی استفاده نمود. بلوک دیاگرام نحوه کار بصورت زیر میباشد:

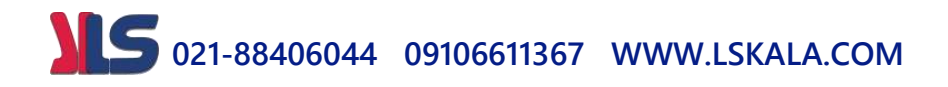

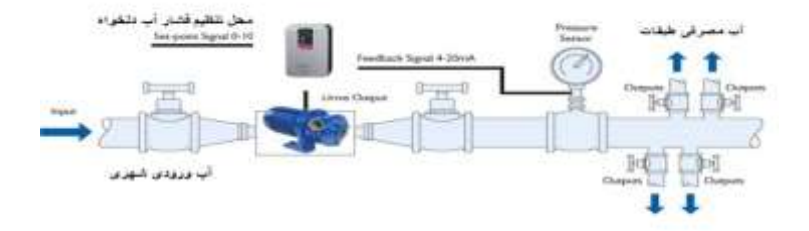

همانطور که در شکل بالا دیده می شود محلی جهت تنظیم فشار دلخواه در سیستم خواهد بود SV )کم اپراتور میتواند فشار دلخواه آب مصرفی را از آن محل تنظیم نماید اینورتر مقدار فشار خط را از طریق سنسور نصب شده در خروجی پمپ خوانده(PV) و با مقدار (SV) تنظیم شده مقایسه میکند اگر فشار خط(PV) کمتر از مقدار فشار تنظیم شده(SV) باشد دور موتور را بم آرامی افزایش میدهد تا فشار بم مقدار مطلوب تنظیم دده برسد و بم محض رسیدن فشار به مقدار تنظیم شده دور را ثابت نگه می $\mathfrak{sl}_2$  و اگر به هر دلیلی( مثلا به دلیل بسته شدن شیر مصرفکنندهها) فشار خط بالاتر از مقدار تنظیم شده بشود دور موتور توسط اینورتر کاهش می یابد تا جایی که دیگر نیازی به کارکرد پمپ نباشد که در اینصورت پمپ کلا خاموش میگردد و بم محض کاهش فشار دوباره سیکل باال تکرار میگردد.

#### **کنترلPID توسط اینورترهای A5IP:**

مراحل انجام کار: -1پارامتر1=-02APP قراردهید.

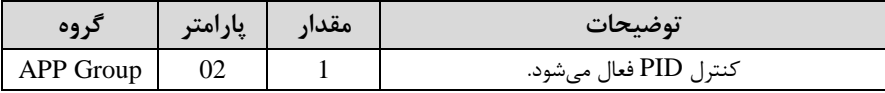

-2 نوع فیدبک خروجی را با استفاده از پارامتر-06APP تنظیم کنید.

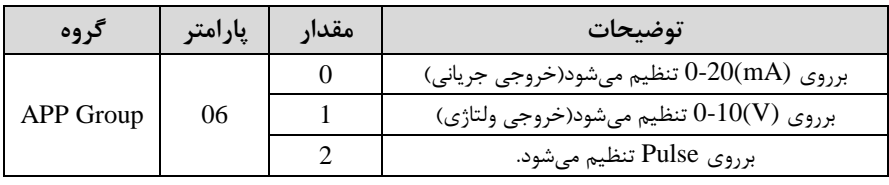

منوآل فارسی اینورتر <sup>48</sup>

-3 محدوده خروجی کنترلکننده را در پارامترهای-14APP و-15APP تنظیمکنید.

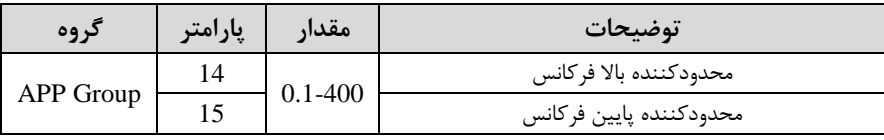

-4 مرجع کنترلکننده setpoint )رادرپارامتر-05APP تنظیم کنید.

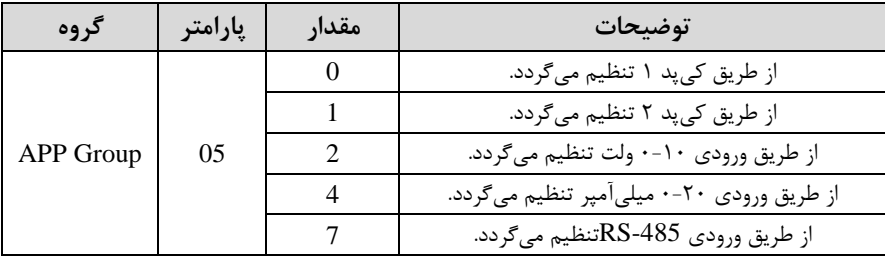

-5 مقیاد اندازهگیری فیدبک را در پارامتر-86O/I تنظیمکنید.

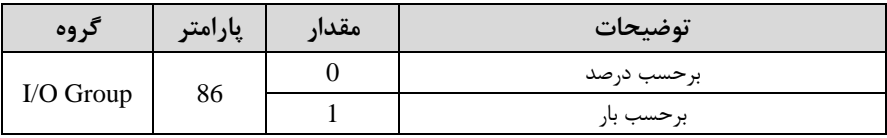

-6 در صورت استفاده از D,I,P از طریق پارامترهای زیر آنها را تنظیم کنید.

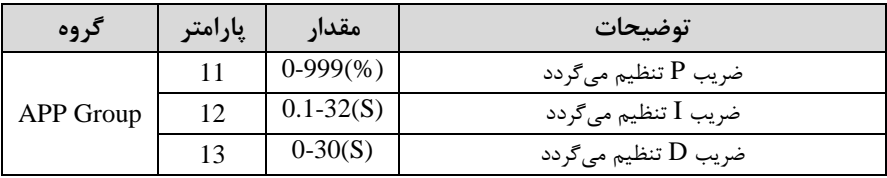

**توجه**: مقادیر فوق در هر پروژهای متفاوت بوده و بم صورت آزمون و خطا بدست میآید.

-7 مقدار مرجع را در پارامتر-00DRV تنظیم کنید.

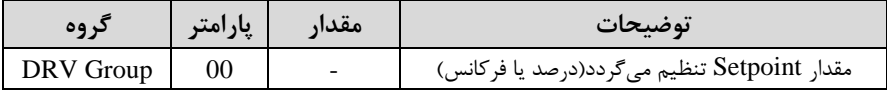

-8 مقدار فیدبک و مرجع در پارامتر-15DRV قابل مشاهده میبادد.

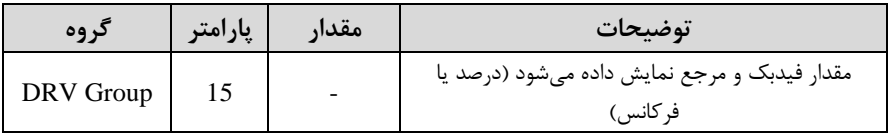

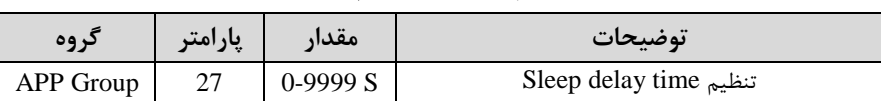

-10 مقدار frequency sleep را در پارامتر زیر تنظیم کنید.

-9 مقدار time delay sleep را در پارامتر زیر تنظیم کنید.

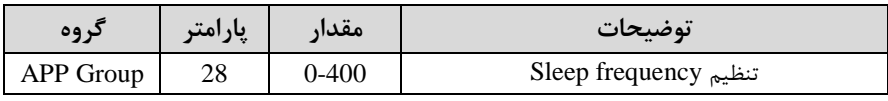

-11 مقدار level up wake را در پارامتر زیر تنظیم کنید.

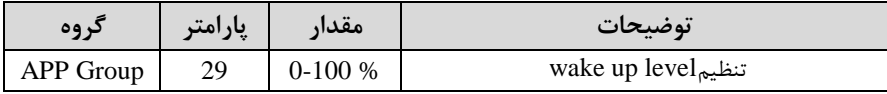

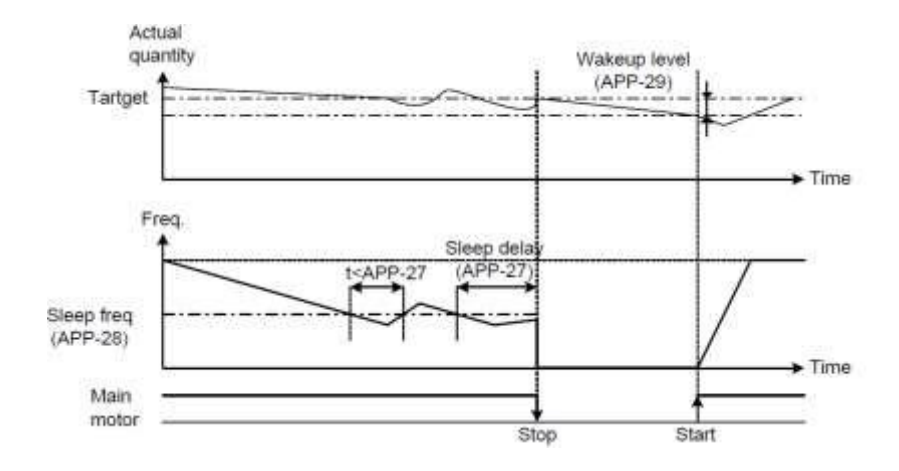

درشـــکل فوق فیدبک و فرکانس شـــروع به افزایش میکنند، پس از اینکه فرکانس به مقدار ماکزیمم خود و فیدبک به مقدار setpoint رســید، فرکانس شــروع به کم شــدن میکند تا زمانی کم بم مقدار frequency sleep مد نظر ما میرسلللد و بم مقدار مدت زمانی کم در delay sleep تنظیم کردهایم صبر کرده و سپس خاموش می دود. اگر مقدار فیدبک کمتر از مقدار set point شـــود به اندازه مقداری که در wake up level تنظیم کردهایم پایین آمده و پس از رد شدن از این مقدار دوباره پمپ شروع به کار کردن می کند.

### **اصول عملکرد کنترلر**

ابتدا کنترل کننده P وارد عمل شده و عملکرد سیستم را بهبود میبخشد در این حالت ما خطای ماندگار خواهیم داشت ولی توسط کنترل کننده P به حداقل می رسد ولی به صفر نخواهد رسید. سپس کنترلکننده I وارد عمل دده و خطای ماندگار را صفر میکند ولی در این حالت تعداد زیادی UNDERSHOOT, OVERSHOOT به سیستم اضافه خواهد گردید که نامناسب میباشد. به همین دلیل کنترل کننده  ${\rm D}$  وارد عمل شده و این نوسانات ناخواسته راحذف می کند و پاسخ سیستم سریعتر میدود.

**مثال:** فرض میکنیم کم یک پمپ آب در یک ساختمان ند طبقم جهت تامین فشار خط لولم آب مصرفی ساکنین نصب دده است و میخواهیم فشار آب مصرفی را توسط کنترل دور پمپ بم نحوی کنترل نماییم کم همیشم فشار آب در لولم ثابت باقی بماند و ساکنین طبقات بالاتر احساس افت فشار ننمایند. فشار خط لوله آب مصرفی توسط یک ترنسمیتر فشار دوسیمه 4 تا 20 میلیآمپر و 0 تا 10 بار خوانده دده و بم اینورتر وصل گردد.

برای این کار APP-06 را برابر  $(0-20 \text{ mA})$ و APP-05 را برابر  $\cdot$  (از روی کی $_{\mu}$  تنظیم میکنیم. I/O-86 را برابر ۰ برحسب درصد قرار میدهیم. هدف ما این است که فشار در 5 Bar ثابت بماند، برای این کار بم پارامتر-00DRV در گروه اصلی رفتم و مقدار آن را با استفاده از روش انتخاب شده در پارامتر O5-APP برابر ۵۰ تنظیم میکنیم. مقدار ماکزیمم و مینیمم فرکانس را در پارامترهای APP-14 و APP-15 تنظیم می کنیم.

در ایلن مثلال مقلدار up Wakeرا برابلر 1 قلرار داده یعنلی بلم محلض اینکلم 1 درصلد از مقبدار set point کیم شید پمپ شیروع بیه کیار کنید و مقبدار sleep frequency را برابر 45 وtime delay sleep را برابر 5 ثانیم تنظیم کردیم.

با توجم بم مقادیر فوق، D,I,P را در درایطی کم خروجی مطلوب بدست نیامد، باید تغییر داده تا در ۱۰ میلیآمپر(خروجی سنسور) فشار ۵ بار را داشته باشیم.

### **محدوده High/low برای کنترل فرکانس :**

برای استفاده از این محدوده الزم است پارامتر 1-33FU بر روی 1تنظیم دود.

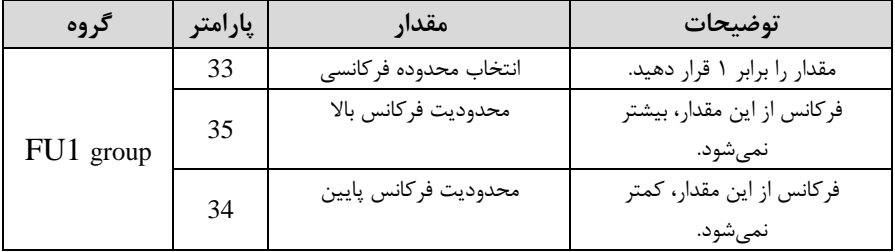

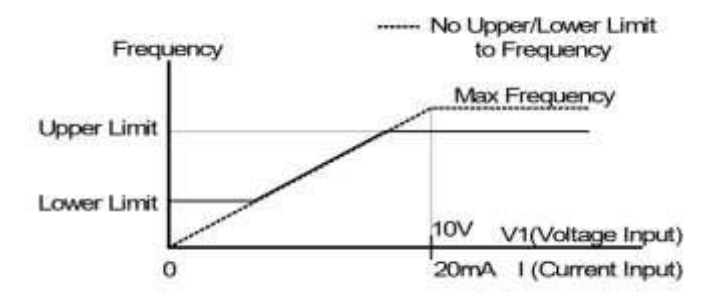

**پرش از ورودی فرکانسهای مشخص**

در برخی از پروژهها مشاهده میشود که در زمان کار اینورتر و موتور، برخی از قسمتهای مکانیکی دستگاههای همجوار با آن شروع به نوسان کرده و صداهای ناهنجاری را تولید می کنند که علت آن برابری برخی از فرکانسهای طبیعی موتور و آن قسمتهای مکانیکی می باشد. توسط این تابع میتوان آن فرکانسها را دناسایی کرده و از روی آنها پرش کرد تا این اتفاق نیفتد.

 **توجه داشته باشید این قابلیت تنها در ورودیهای آنالوگ با تغییر ولتاژ و جریان ورودی دردسترس خواهد بود.**

**نحوه انجام کار:**

پارامتر 1=2-10FU قرار دهید.

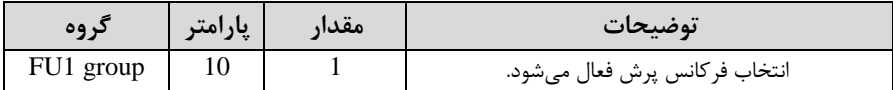

فرکانسهای مدنظر برای پرش را در پارامترهای زیر قرار دهید:

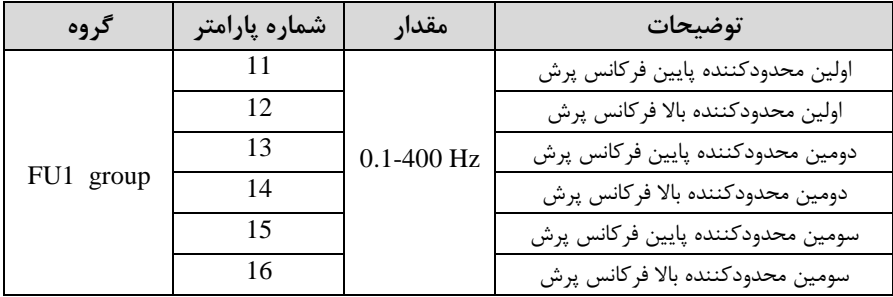

**توجه:** تنظیمات فرکانس کاری در محدوده 1-16FU~1-11FU کم فرکانسهای پرش میباشند، در دسترس نمیباشد.

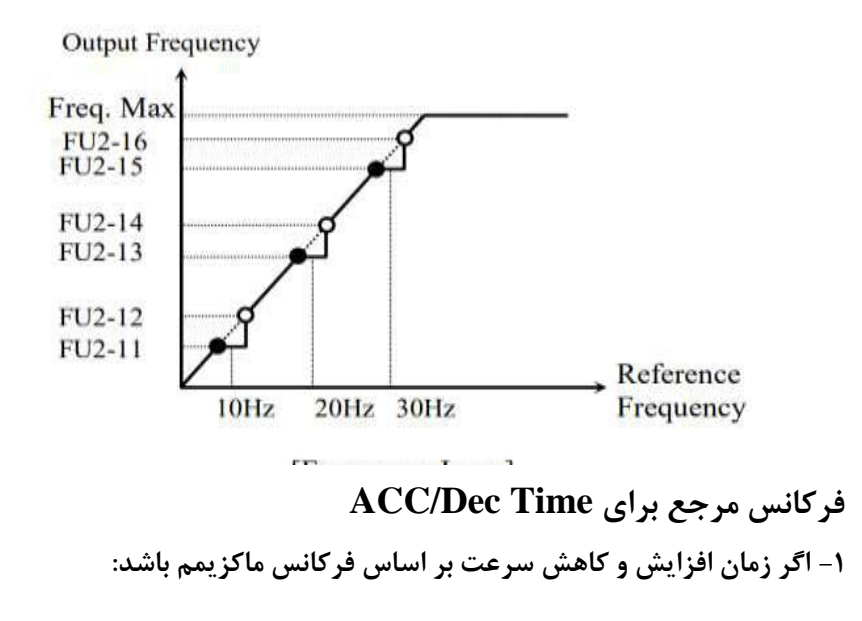

دراین صورت زمان صعود و نزول براساس فرکانس ماکزیمم تغییر خواهند کرد.

بم عنوان مثال اگر فرکانس ماکزیمم 1-30FU )60 هرتز بادد و زمان افزایش و کاهش 10 ثانیه باشند، از صفر تا ۶۰ هرتز را در ۱۰ ثانیه طی میکند و زمان کاهش نیز همین مقدار خواهد بود، یا اگر فرکانس ماکزیمم 60 هرتز ، فرکانس Command 30 هرتز و زمان افزایش 10 ثانیم بادد پس از استارت از صفر تا 30 هرتز را در 5 ثانیم طی میکند زیرا مرجع فرکانسی همان فرکانس ماکزیمم میبادد.

**مراحل انجام کار:**

پارامتر 0=1-73FU قراردهید.

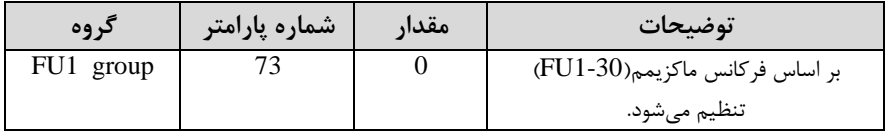

**-2 اگر زمان افزایش و کاهش سرعت بر اساس فرکانس Command باشد:**

در این حالت اینورتر فرکانس command را بم عنوان مرجع انتخاب کرده و زمان صعود و نزول بر اساس این فرکانس صورت می گیرد و فرکانس ماکزیمم نقشی ندارد.

بم عنوان مثال اگر زمان افزایش و کاهش DEC/ACC )10 ثانیم، فرکانس Command یا فرمان 30 هرتز و فرکانس ماکزیمم 60 هرتز بادد، از صفر تا 30 هرتز را در 10 ثانیم طی می کند و هیچ اهمیتی به فرکانس ماکزیمم نمی دهد.

پارامتر 1=1-73FU قراردهید.

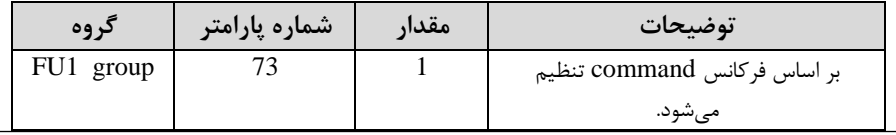

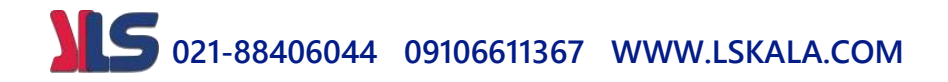

### **تنظیم خصوصیات زمان افزایش و کاهش سرعت** ) **Time DEC/ACC** )**scale**

توسط این پارامتر دقت زمان افزایش و کاهش را میتوانیم تغییر دهیم:

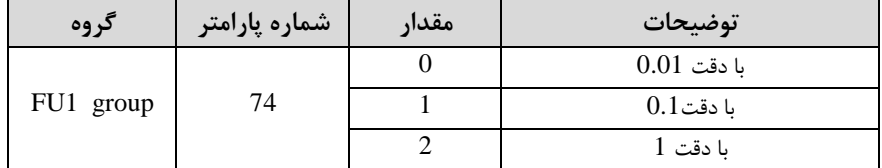

در مواقعی که به دقت خیلی بالایی نیاز دارید (۴٫۵ ثانیه،۵٫۲۵ ثانیه) از این پارامتر استفاده کنید.

**تنظیم چندین زمان افزایش/کاهش به کمک ترمینال های فرمان**

**مراحل انجام کار:**

**-**1 ابتدا DEC/ACC را تنظیم میکنیم.

**-**2 پارامترهای-20O/I و -21O/I و -22O/I را برروی مقادیر زیر تنظیم کنید.

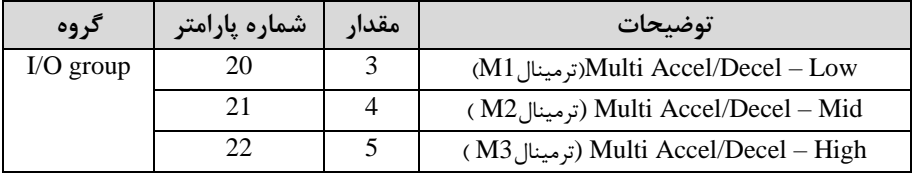

-3 زمانهای افزایش را در پارامترهای زوج و زمانهای کاهش را در پارامترهای فرد تنظیم )I/O-70~ I/O-75 .کنید

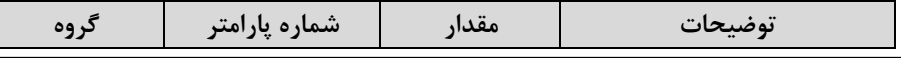

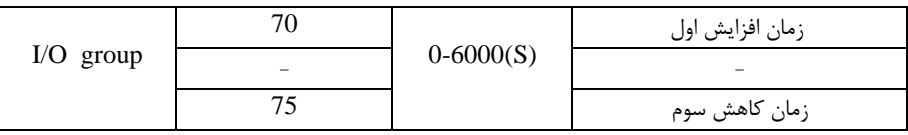

با استفاده از جدول زیر زمان مورد نظر خود را تنظیم کنید:

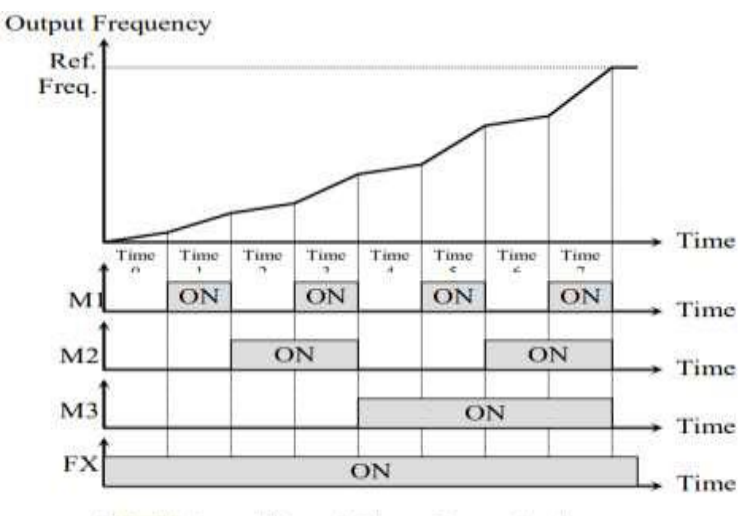

[Multi-Accel/Decel Time Operation]

**فعال/غیر فعال بودن چپگرد یا راستگرد**

-1اگر بخواهید موتور هم در جهت راست رد و هم پ رد رخش دادتم بادد پارامتر ا بر روی  $0$  تنظیم کنید.  $1,$  FU  $1$ -01

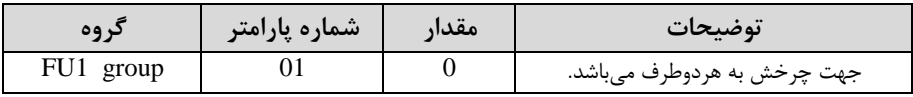

-15 اگر بخواهید موتور فقط در جهت راستگرد چرخش داشته باشد پارامتر FU1-01 را برابر 1تنظیم کنید.

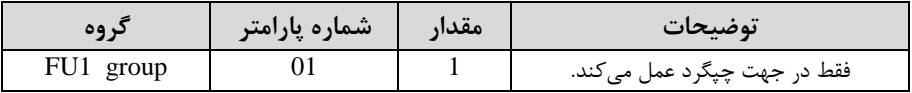

5-15 اگر بخواهید موتور فقط در جهت راستگرد چرخش داشته باشد پارامتر FU1-01 را برابر 2 تنظیم کنید.

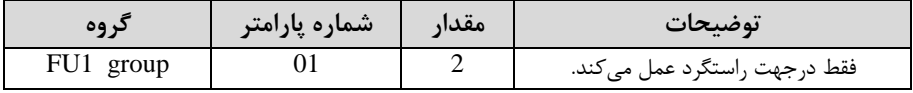

### **الگوی تنظیم زمان افزایش و کاهش سرعت**

با استفاده از پارامترهای زیر می توان الگوی افزایش/ کاهش را تنظیم کرد:

۰۱ برای استفاده از الگوی خطی پارامتر  $-0$ -1, FU1 را بر روی 0 تنظیمکنید.

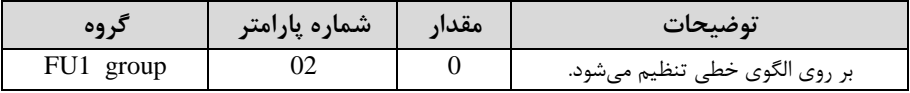

**الگوی اصلی در این حالت برای کاربردهایی با گشتاور ثابت است.**

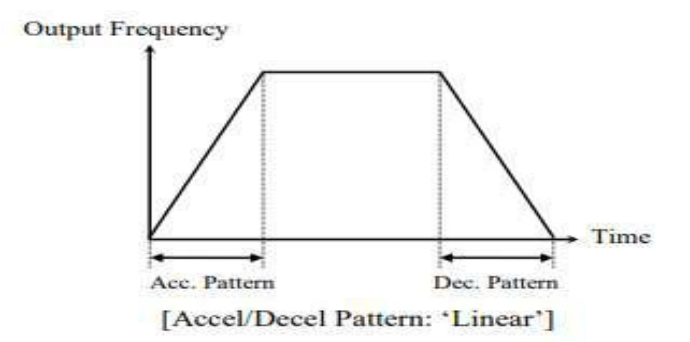

-1 برای استفاده از الگوی منحنی پارامتر FU1-01 را بر روی 1 تنظیمکنید.

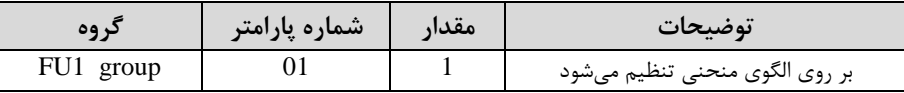

به کمک این الگو وضعیت افزایش سرعت و توقف موتور به صورت یکنواخت و به آرامی صورت میگیرد.

> **تعیین نحوه توقف Stop**) **-1کم شدن شتاب تا توقف**

سرعت موتور در زمان تنظیم شده شروع به کاهش میکند.

پارامتر 0=1-23FU قرار دهید.

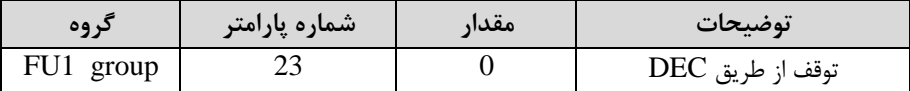

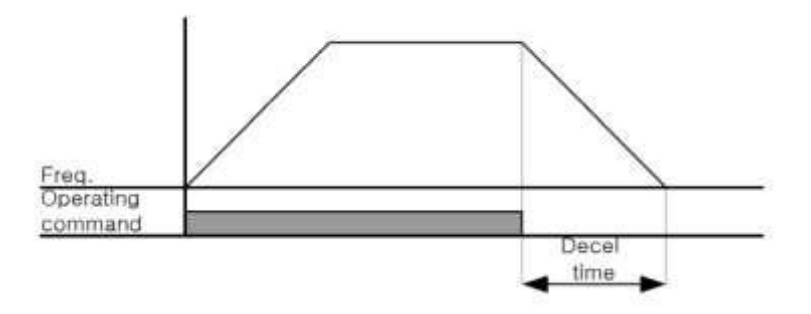

**-2استفاده از ترمز DC برای توقف**

در این روش بعد از آنکم سرعت موتور تا نزدیک بم توقف رسید، ولتاژ dc با فرکانس و زمانی کم در پارامترها تنظیم میکنیم بم استاتور موتور تزریق میدود تا دفت موتور کامال متوقف شود و برای زمانیکه بار سنگینی به موتور وصل است مناسب است.

**نکته:** علت استفاده از ترمز dc بم این خاطر است کم در صنعت در بعضی از مواقع بم توقف کامل نیاز داریم و اگر بم حرکت الکتروموتور توجم کرده بادید پس از قطع برق، الکتروموتور بلافاصله نمی|یستد علی الخصوص زمانیکه بار سنگینی به الکتروموتور وصل است در چنین مواقعی از ترمز  $\rm dc$  درایو استفاده مے کنیم.

**مراحل انجام کار:**

-1 پارامتر1=1-23FU قراردهید.

| دروه      | شماره پارامتر | مقدار | توضيحات                         |
|-----------|---------------|-------|---------------------------------|
| FU1 group |               |       | $\mathrm{DC}$ توقف از طريق ترمز |

-2 نقطم دروع ترمز یا فرکانس دروع ترمز را در پارامتر 1-25FU تنظیم کنید.

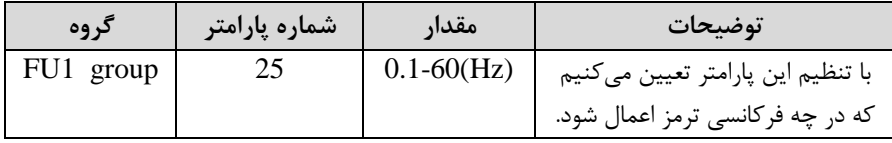

-3 مقدار ولتاژ ترمز را در پارامتر 1-27FU تنظیم کنید.

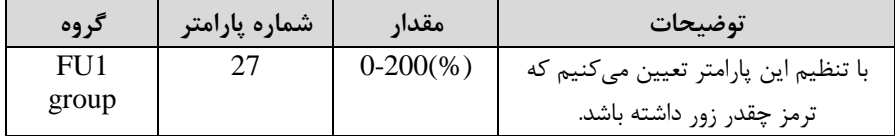

-4 مدت زمان تزریق جریان DC را در پارامتر 1-26FU تنظیم کنید.

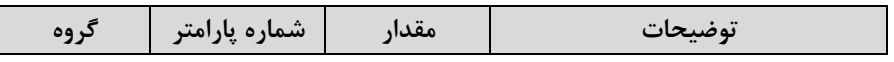

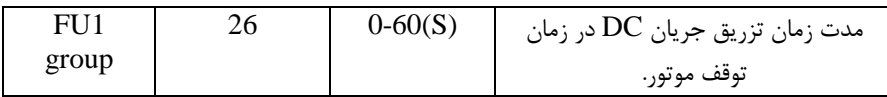

#### -5 مدت زمان قبل از ترمز را در پارامتر 1-24FU تنظیم کنید.

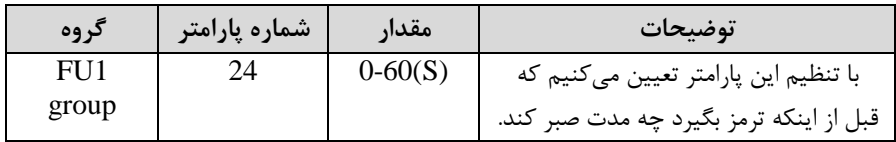

#### **خالصهای از مراحل:**

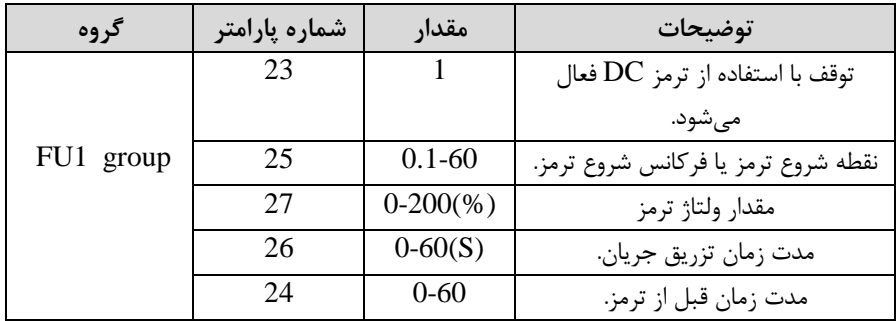

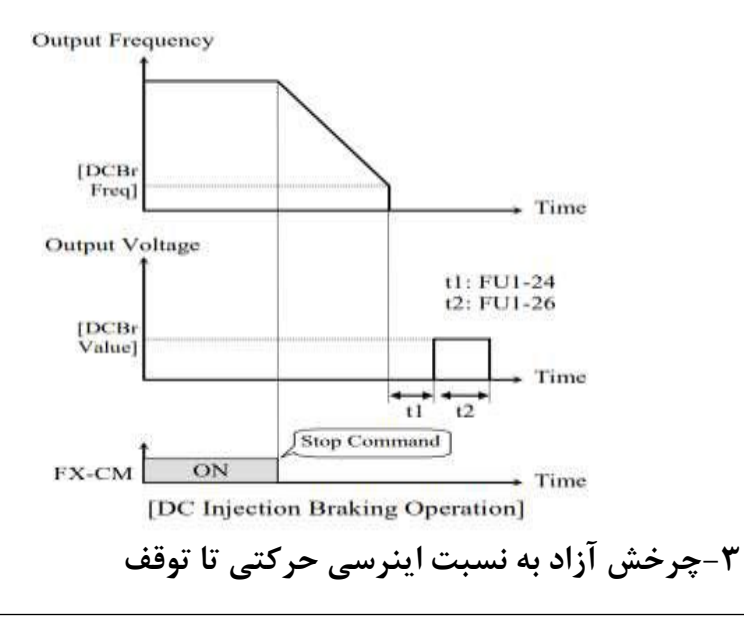

در این حالت زمانیکه دستور توقف داده میشود ولتاژ و فرکانس خروجی قطع شده و موتور رها می شود مثل زمانیکه موتور را به صورت دستی خاموش می کنیم و زمان ایستادن آن بستگی به اینرسی بار دارد.

پارامتر2=1-23FU قراردهید.

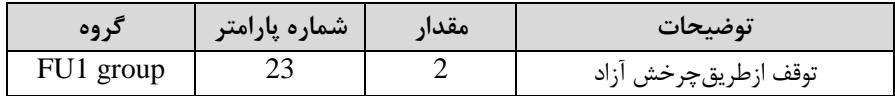

### **تعیین نحوه راهاندازی**)**START** )

**-1زیادشدن شتاب تا رسیدن به فرکانس موردنظر**

سرعت موتور در زمان تنظیم شده شروع به افزایش میکند.

#### پارامتر 0=1-20FU قرار دهید.

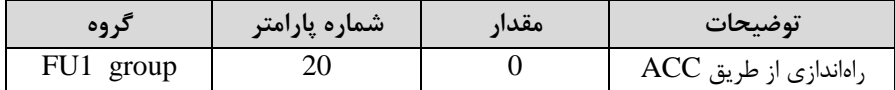

**-2 استفاده از ترمز DC در هنگام راهاندازی**

در بعضی موارد نیاز به استفاده از ترمز DC در هنگام راهاندازی موتور داریم.

برای مثال در هنگام راهاندازی آسانسور برای عدم سقوط آسانسور در لحظه شروع باید از ترمز استفاده کنیم. $\rm{DC}$ 

پارامتر 1=1-20FU قرار دهید.

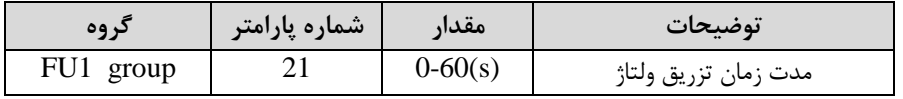

 $\begin{array}{|l|l|} 22 & \quad \text{\rule[-1.0mm]{0.1mm}{0.200000}} & \text{\rule[-1.0mm]{0.1mm}{0.2000000000}} & \text{\rule[-1.0mm]{0.1mm}{0.2000000000000000}} & \text{\rule[-1.0mm]{0.1mm}{0.2000000000000000}} & \text{\rule[-1.0mm]{0.1mm}{0.200000000000}} & \text{\rule[-1.0mm]{0.1mm}{0.2000000000}} & \text{\rule[-1.0mm]{0.1mm}{0.2$ 

#### **فرکانس تثبیت (frequency Dwell(**

از این پارامتر زمانی استفاده میکنیم کم نیاز دادتم بادیم موتور در یک فرکانس مشخص، لحظمای متوقف دده سپس دروع بم حرکت کند.

**مراحل انجام کار:**

-1 فرکانس تثبیت بم هن ام صعود(ACC (را در پارامتر2-07FU تنظیم کنید.

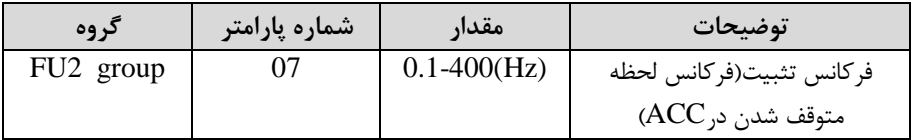

-2زمان تثبیت را در پارامتر 2-08FU تنظیمکنید.

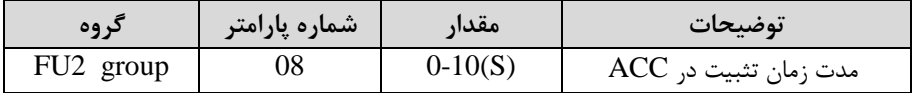

Output freq.

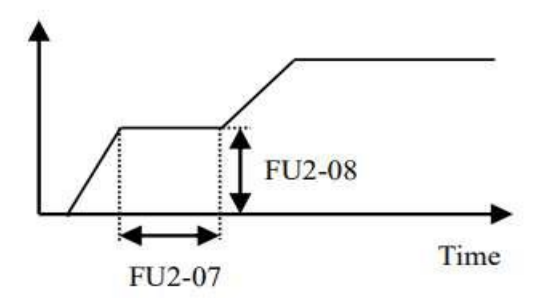

**انتخاب مدکاری دستگاه**

پارامتر 2-60FU برای انتخاب روش کنترل اینورتر و نوع بکارگیری اینورتر، تنظیم میدود.

**روشهای کنترلی:**

**:1 روش کنترلی f/V یا کنترل عددی**

این روش با استفاده از منحنی f/V متناسب با فرکانس، ولتاژ یا گشتاور مناسب را در خروجی ایجاد مے کند.

سادهترین مد راهاندازی موتور می باشد که با تغییر ولتاژ و فرکانس سرعت موتور کنترل می شود؛ در این مد، ولتاژ و فرکانس با یک دیب ثابت بم حداکثر مقدار مورد نیاز میرسند. این مد برای کارهایی ساده که احتیاج به گشتاور بالا ندارد، مانند: پمپ و فن، دستگاههای ریسندگی و... استفاده میگردد. حالت پیش فرض کارخانه برای اینورترها ، مد V/F می باشد و به علت مصرف برق کمتر، اقتصادی است. در این روش نیازی بم فعال کردن tune Auto نمی بادد.

**مراحل انجام کار:**

-1ابتدا فرکانس دروع و فرکانس پایم را تنظیم کنید.

- پارامتر FU2-60=0 قرار دهید.

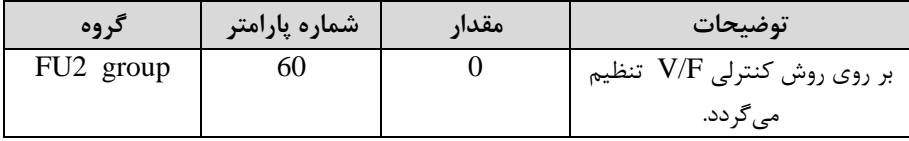

**روش کنترلی f/V دارای سه الگوی عملیاتی می باشد:**

**-1 الگوی عملیات f/v خطی**

 $_{\rm J}$ امتر 1 $-40$ -40 قرار دهید.

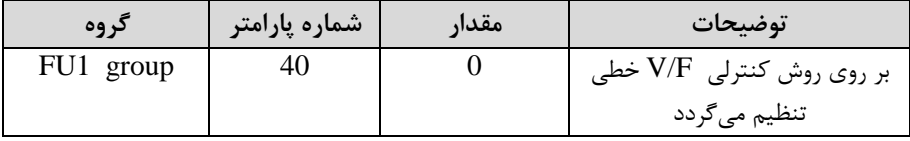

توجه: این الگو به این معنی است که نسبت ولتاژ/ فرکانس به صورت خطی از FU1-32 فرکانس شروع ) تا FU1-30 (فرکانس ماکزیمم ) میباشد که برای گشتاور ثابت مناسب است.

#### **-2 الگوی f/V مربع**

پارامتر 1=1-40FU قرار دهید.

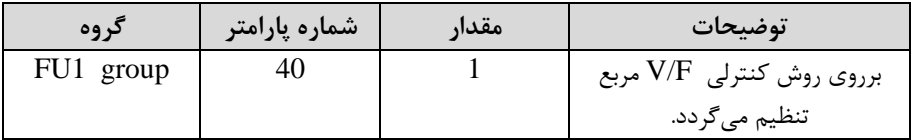

<mark>توجه</mark>: این الگو نسبت ولتاژها به ضربهها در لحظه راهاندازی را نگه داشته و مناسب مصارفی مانند فنها، پمپها و ... مے باشد.

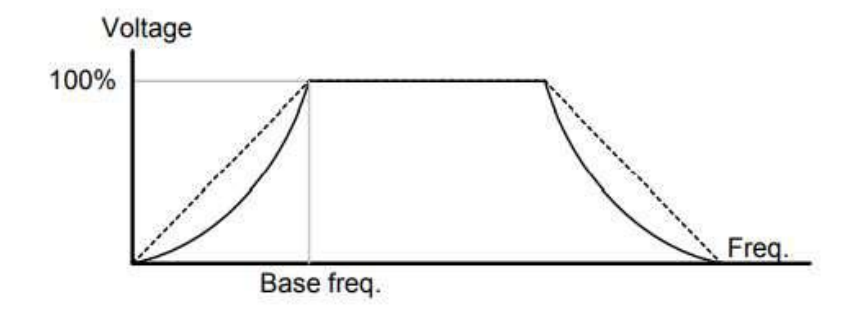

**-3 الگوی f/V کاربر**

به کمک این الگو کاربر می تواند بنا به نیاز خود نسبت v/f را تنظیم کند و موتور را متناسب با خواستم خود کنترل کند.

**مراحل انجام کار:**

### -1 پارامتر 2=1-41FU قرار دهید.

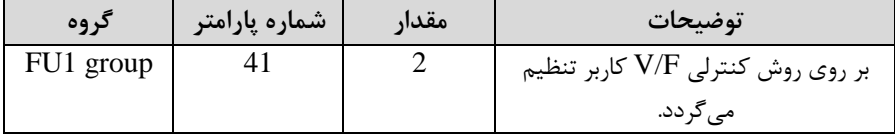

-2 ولتاژهای مورد نظر خود را در پارامترهای زیر قرار دهید:

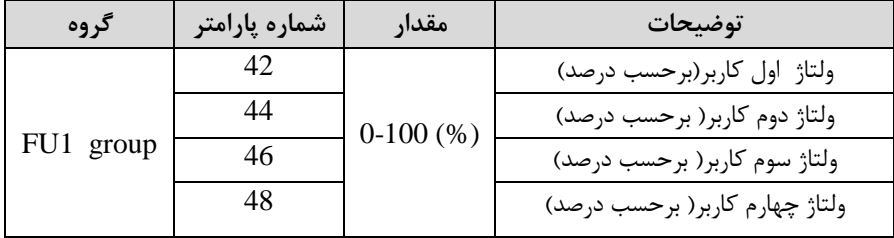

-3 فرکانسهای مورد نظرخود را در پارامترهای زیر قرار دهید:

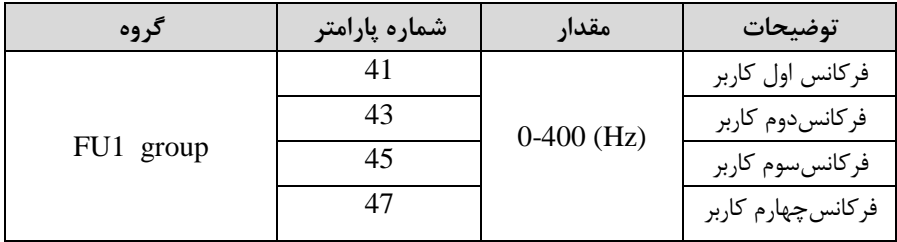

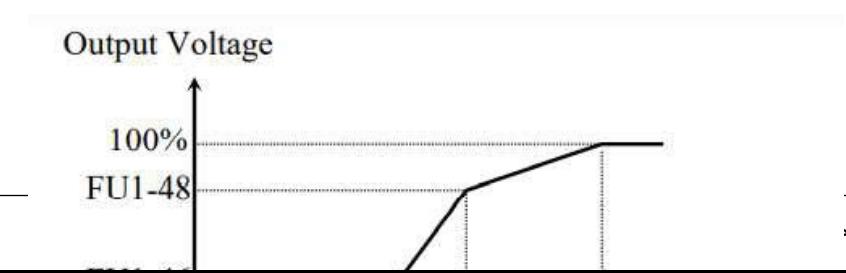

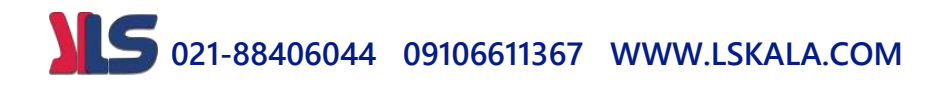

**-2 روش کنترلی برداری جبران لغزش)compensation Slip)** در موتورهای آسنکرون و در بارهای نامی بسیار سنگین فاصله بین سرعت نامی(RPM) و سرعت سنکرون بیشتر میشود، با این روش این لغزش و فاصله جبران میشود(مانند شکل زیر).

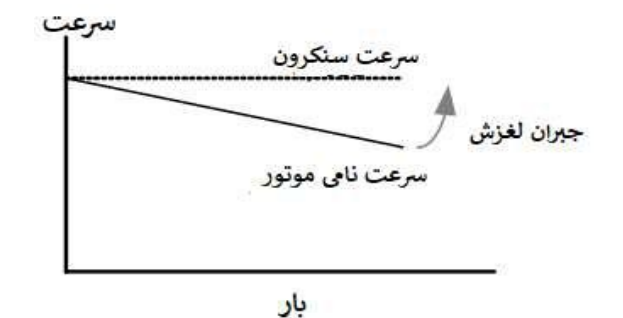

**نحوه انجام کار:**

-1 ابتدا پارامترهای موتور را تنظیم کنید 2-45FU~ 2-40FU)

-2پارامتر 1=2-60FU قرار دهید.

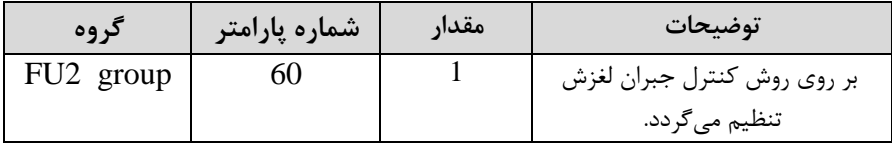

#### **-3 روش کنترل برداری حلقه باز یا بدون سنسور**)**Less Sensor**)

در این روش اینورتر از جریان خروجی موتور فیدبک گرفتم و آن را بم دو مولفم افقی و عمودی تجزیم میکند. از مولفم عمودی برای کنترل میدان دوار یا دار و از مولفم افقی برای کنترل گشتاور استفاده میکند. اینورتر با توجم بم مقادیر نامی موتور کم در پارامترهای مربوطم تنظیم کردیم و طی محاسباتی جریان مورد نیاز برای موتور را محاسبم و با جریان خروجی موتور مقایسم میکند، پس برای کنترل صحیح گشتاور، مقدار خطا را محاسبم و جریان خروجی را تصحیح مے نماید.

**نکته :** تمامی مراحل مذکور با هدف ثابت ن م دادتن گشتاور خروجی انجام میگیرد، بم طور کلی این روش در کاربردهایی کم نیاز بم گشتاور خروجی ثابت بادد مورد استفاده قرار میگیرد. از کاربردهای صنعتی این روش در کارخانم ریسندگی است کم الزم است علیرغم تغییر دعاع قرقره همواره گشتاور کشش نخ ثابت بماند.

#### **مراحل انجام کار:**

-1 ابتدا پارامترهای مربوط بم موتور را وارد کنید 2-45FU~ 2-40FU) -2 پارامتر 2=2-60FU قرار دهید.

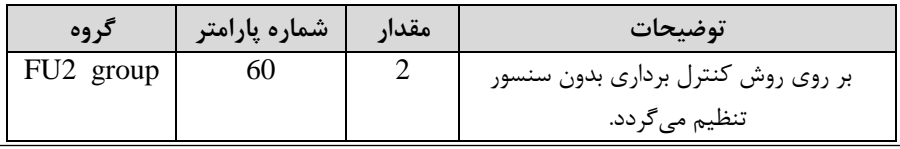

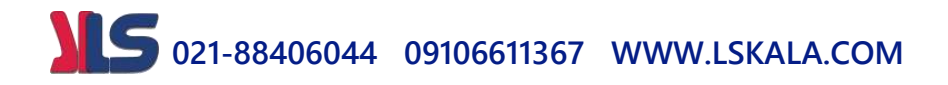

**عملیات ذخیرهسازی انرژی** این قابلیت از دو طریق صورت میپذیرد:

**-1عملیات ذخیرهسازی دستی**

با این کار می توانیم تا ۳۰ درصد ولتاژ را کاهش دهیم، به این صورت که موتور درهنگام راهاندازی بم ولتاژ نامی خود میرسد، اینورتر با استفاده از فیدبک جریان، وجود بار بر روی موتور و یا عدم وجود بار بر روی موتور را تشخیص میدهد. درصورت عدم وجود بار بر روی موتور، اینورتر ولتاژ را تا 30 درصد کاهش میدهد و همین امر سبب کاهش مصرف برق و ذخیره انرژی میدود.

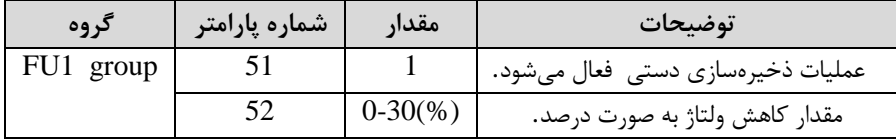

**-2 عملیات ذخیرهسازی اتوماتیک**

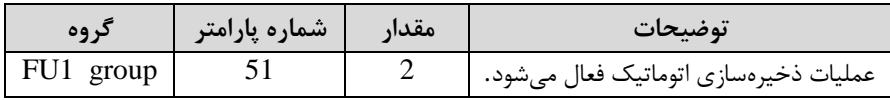

ولتاژ خروجی با محاسبم خودکار مقدار انرژی ذخیره دده بر اساد جریان نامی و جریان بی باری موتور تنظیم می شود.

#### **تنظیم ولتاژخروجی**

این پارامتر برای تنظیم ولتاژ خروجی اینورتر میبادد و مناسب موتورهایی استکم سطح ولتاژ کاری آنها کمتر از ولتاژ ورودی میبادد. برای مثال در منطقمای ولتاژ پیک 420 ولت و موتور دما 380 ولت است. با استفاده از پارامتر زیر میتوانید ولتاژ خروجی درایو را کم کنید.

#### **نحوه تنظیم:**

ولتاژ مورد نظر را در پارامتر1-49FU تنظیم کنید.

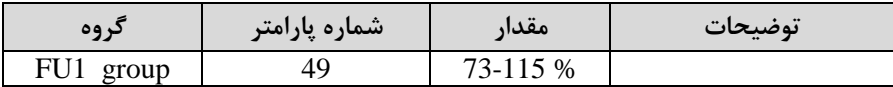

**کنترل فن خنککننده**

**-1 فعالسازی فن خنککننده در حین اجرا**

اگر پس از روشن نمودن اینورتر یک فرمان عملیاتی اجرا شود، فن خنککننده شروع به کار می کند. اگر فرمان عملیات خاموش باشد و خروجی اینورتر مسدود شود، فن خنک کننده متوقف مے شود.

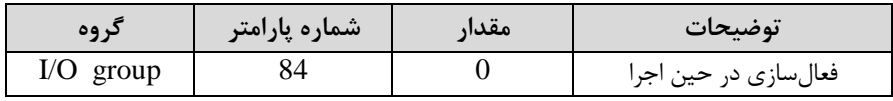

**-2 دائم فعال**

به محض روشن شدن اینورتر، فن خنککننده فعال می شود.

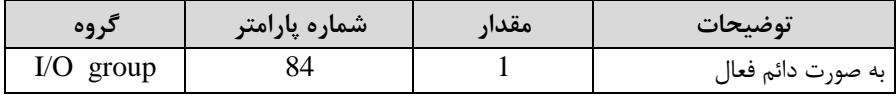

**-3 کنترل دما**

فن خنککننده در ابتدا خاموش است و اگر دمای هیتسینک اینورتر باالتر از درجمای خاص باشد، فن خنککننده فعال می شود.

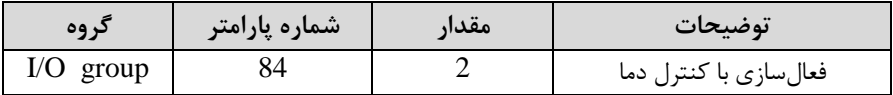

#### **Power-on-Run**

با استفاده از این پارامتر اینورتر بم محض وصل ددن برق دروع بم کارکرده و استارت میشود.

-1پارامتر DRV-03 باید برابر 1 یا ۲ باشد.

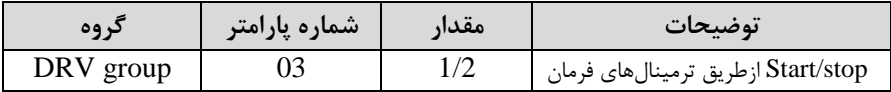

-2 پارامتر 1=2-20FU قرار دهید.

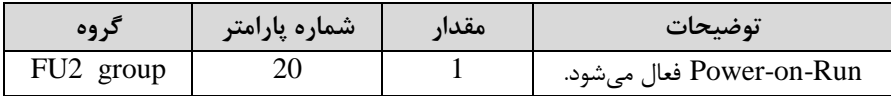

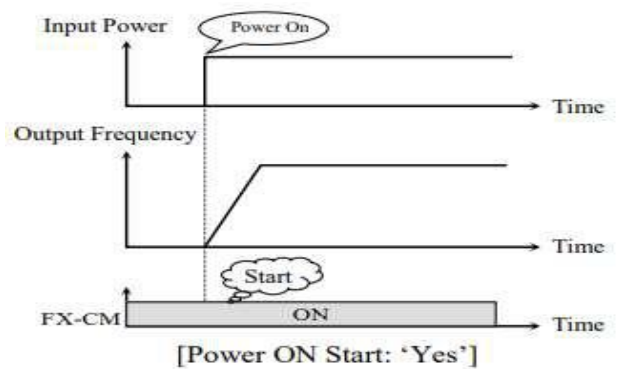

**توابع حفاظتی -1گرمای الکترونیکی)ETH)** توسط این پارامتر برای اینورتر تعیین میکنیم کم اگر گرمای بیش از حد مجاز در موتور وجود دادت، خروجی اینورتر را قطع نماید.

مراحل انجامکار:

-1 از طریق پارامتر 1-60FU عملیات مورد نظر را فعال کنید.

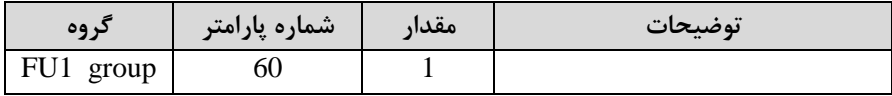

-2 سطح گرمای الکترونیکی درصدی ازجریان نامی( را در پارامتر 1-61FU تنظیمکنید.

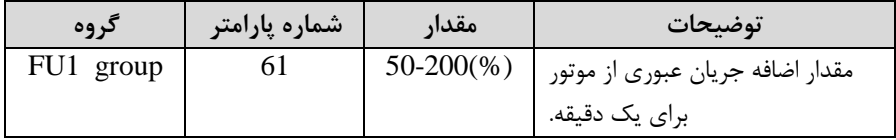

-3 مقدار اضافم جریان عبوری از موتور برای حالت پیوستم را بم صورت درصدی در پارامتر 1-62FU تنظیم کنید.

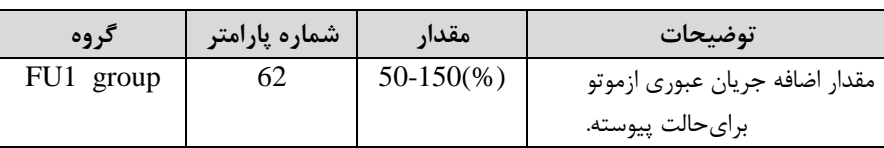

-4 نوع خنککننده موتور را در پارامتر1-63FU تنظیم کنید.

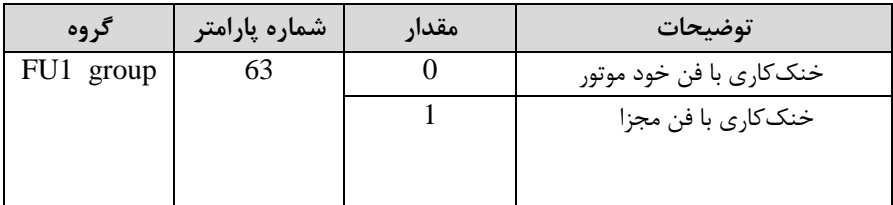

**-2 هشدار اضافه بار**

**مراحل انجامکار:**

-1 سطح هشدار اضافم بار را در پارامتر 1-64FU تنظیم کنید.

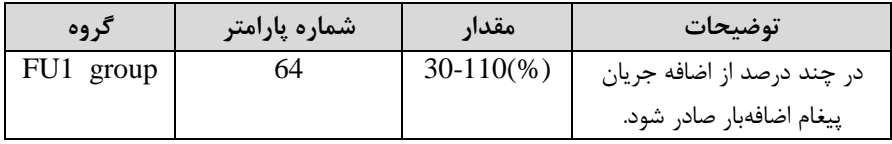

-2 مدت زمان هشدار اضافم بار را در پارامتر 1-65FU تنظیم کنید.

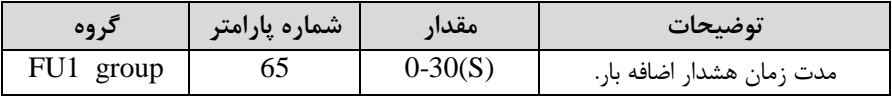

### **-3لغزش اضافه بار**

درحالت قبل اینورتر از طریق رلم فقط هشدار اضافم بار میداد، ولی در حالت لغزش اضافم بار، خروجی اینورتر قطع مے شود.
مراحل انجامکار:

-1 از طریق پارامتر 1-66FU عملیات مورد نظر را فعال کنید.

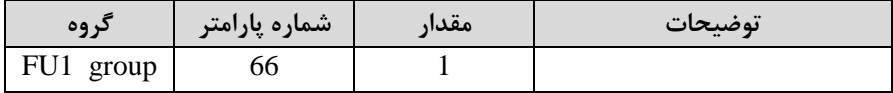

-2 سطح لغزش اضافم بار را در پارامتر1-67FU تنظیم کنید.

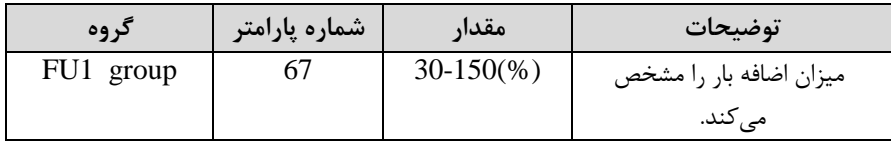

-3 مدت زمان اضافم بار را در پارامتر 1-68FU تنظیمکنید.

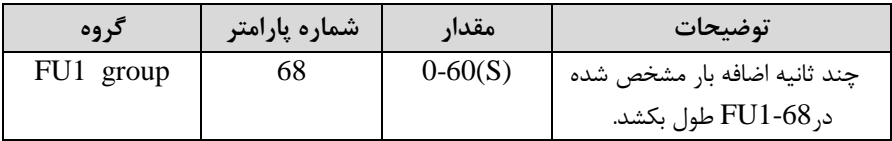

#### **FDT**

به کمک FDT ها تعیین میکنیم که رله ها در چه فرکانسهایی عمل کنند.

#### **FDT-1**

**مثال**: فرض کنید فرکانس را در 20 هرتز تنظیم کرده و پهنای باند فرکانسی -75O/I )را 10 هرتز قرار دادهاید. 7~-76O/I را بم دلخواه برابر عدد 0 1FDT )تنظیم کردهاید. پس از راهاندازی موتور وقتی فرکانس بم 5 تا کمتر پهنای فرکانسی تقسیم بر2( از فرکانس تنظیم دده رسید، یعنی فرکانس ،15 رلم ها عمل خواهندکرد.

مراحل انجام کار:

-1 فرکانس مورد نظر خود را تنظیم کنید frequency command)

-2پهنای باند فرکانس قطع را در پارامتر-75O/I تنظیم کنید.

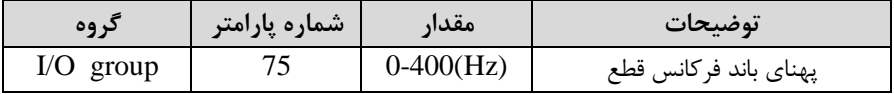

-3 نحوه عملکرد رلم 1تا 4 را در پارامتر 79~-76O/I تنظیم کنید.

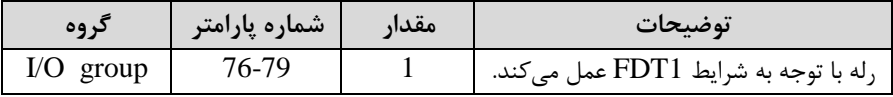

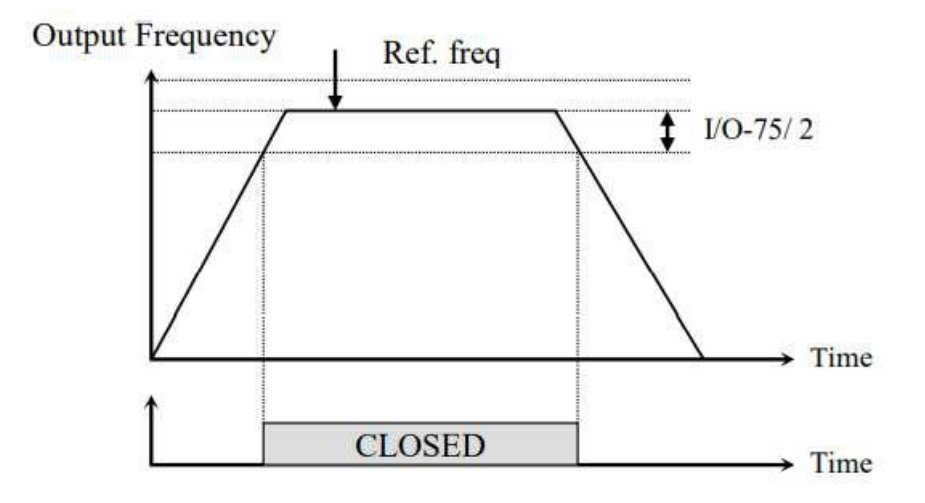

#### **FDT-2**

شرط فعال شدن FDT-2 این است که فرکانس دستور و فرکانس نمایان شدن رله ها باید برابر )Command frequency=FDT frequency بادند

**نکته**: تفاوت این پارامتر با پارامتر قبلی در این است کم در مورد قبلی با افزایش فرکانس frequency Command )نقطم عملکرد رلم ها با توجم بم پهنای باند تعریف دده تغییر

می کرد ولی در FDT-2 با توجه به این که فرکانس دستور و فرکانس نمایان شدن خروجی ها باید برابر هم باشند با افزایش فرکانس دستور رله ها عمل نخواهند کرد.

**مثال:** فرض کنید فرکانس مورد نظر frq Command )و فرکانس نمایان ددن رلم و خروجی ترانزیستوری (74-I) (ایرابر ۳۰ تنظیم کردهاید. پارامتر 79~76-I را برابر 2 (FDT-2) قرار دادهاید. پارامتر 75-D/O[پهنای باند فرکانسی) را نیز در 1۰ تنظیم نمودهاید در نصف پهنای باند کمتر از فرکانس نمایان شدن خروجی ها(T/O-74) 25 هرتز رله ها عمل خواهند کرد. در این حالت برخالف حالت قبل، در صورت تغییر فرکانس راهاندازی Command )رلم ها عمل نخواهند کرد.

**مراحل انجام کار:**

-1 فرکانس مورد نظر خودرا تنظیم کنید frequency command)

-2پهنای باند فرکانس قطع را در پارامتر -75O/I تنظیم کنید.

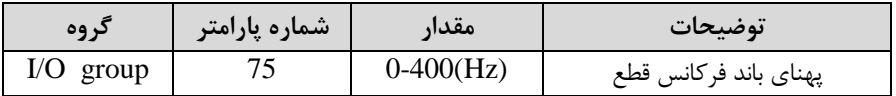

-3 نحوه عملکرد رلم 1تا 4 را در پارامتر 79~-76O/I تنظیم کنید.

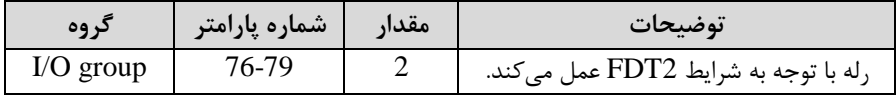

-5 فرکانسی کم بعد از آن رلم عمل خواهد کرد را در پارامتر -74O/I تنظیم کنید.

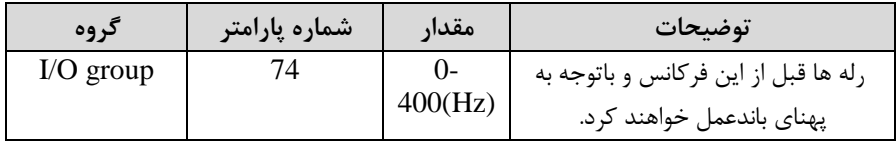

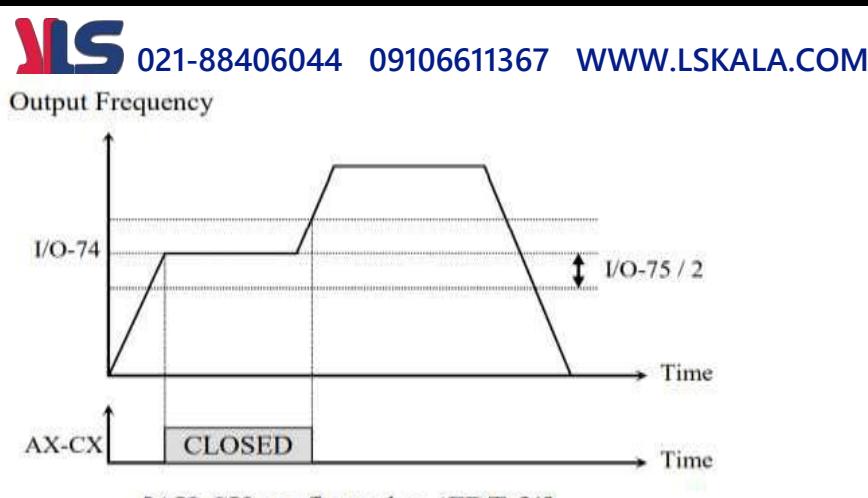

[AX-CX configured as 'FDT-2']

**FDT-3** در این شرایط خروجی ترانزیستوری و رلهای با توجه به پهنای باند تنظیم شده (75-I/O) در نصف این مقدار قبل و بعد فرکانس نمایان ددن خروجیها -74O/I )عمل خواهند کرد. بم این صورت که اگر پهنای باند( 75-I/O) برابر ۱۰ و فرکانس نمایان شدن خروجی(74-I/O) برابر ۳۰ باشد، به هنگام افزایش فرکانس (ACC) در فرکانس ۲۵ هرتز عمل کرده و در فرکانس 35 هرتز قطع خواهند دد و در زمانکاهش فرکانس DEC )در فرکانس 35 هرتز عمل کرده و در ۲۵ هرتز قطع خواهند شد.

مراحل انجام کار:

-1 فرکانس مورد نظر خود را تنظیم کنید frequency command)

-2پهنای باند فرکانس قطع را در پارامتر -75O/I تنظیم کنید.

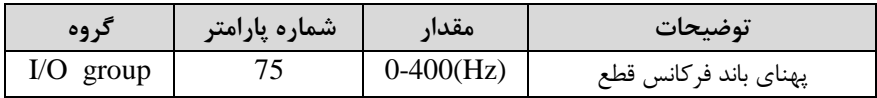

-3 نحوه عملکرد رلم 1تا 4 را در پارامتر 79~-76O/I تنظیم کنید.

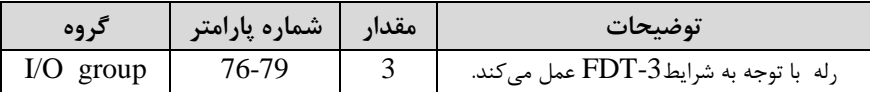

-4 فرکانسی کم بعد و قبل از آن رلم وصل و قطع خواهند دد را در پارامتر -74O/I تنظیم کنید.

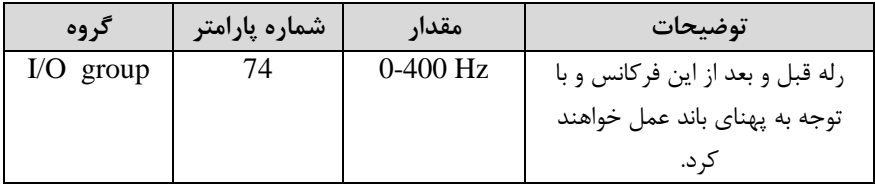

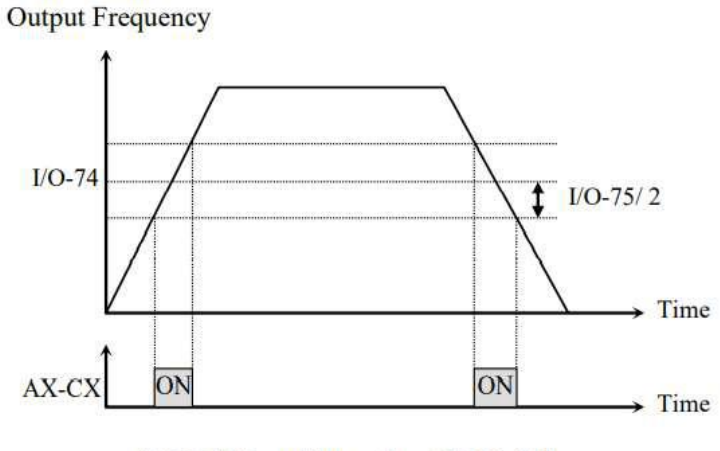

[AX-CX configured as 'FDT-3']

### **FDT-4** در این شرایط خروجی ترانزیستوری ورلهای به هنگام بالارفتن(ACC) در فرکانس نمایان شدن خروجی ها(74-I/O) وصل شده و عمل خواهد کرد و در زمان کاهش(DEC) در نصف پهنای باند فرکانسی کمتر از فرکانس -75O/I )قطع خواهند دد. بم عنوان مثال اگر -O/I

**021-88406044 09106611367 WWW.LSKALA.COM** برابر ۳۰ باشد و پهنای باند برابر ۱۰ باشد، رله ها به هنگام افزایش فرکانس(ACC) در ( فرکانس ۳۰ عمل کرده و در زمان کاهش فرکانس (DEC) در فرکانس ۲۵ قطع خواهند شد. مراحل انجام کار:

-1 فرکانس مورد نظر خود را تنظیم کنید frequency command)

-2پهنای باند فرکانس قطع را در پارامتر -75O/I تنظیم کنید.

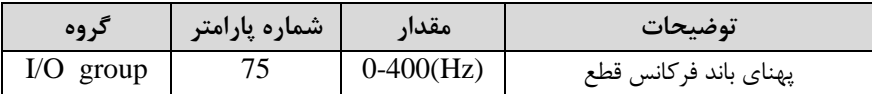

-3 نحوه عملکرد رلم 1تا 4 را در پارامتر 79~-76O/I تنظیم کنید.

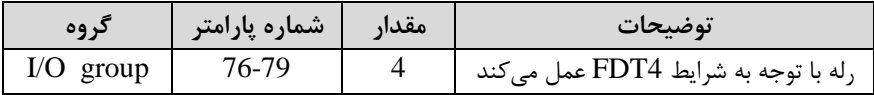

-4 فرکانسیکم در آن رلم وصل و قطع خواهند دد را در پارامتر -74O/I تنظیم کنید.

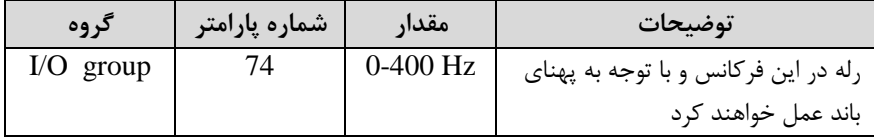

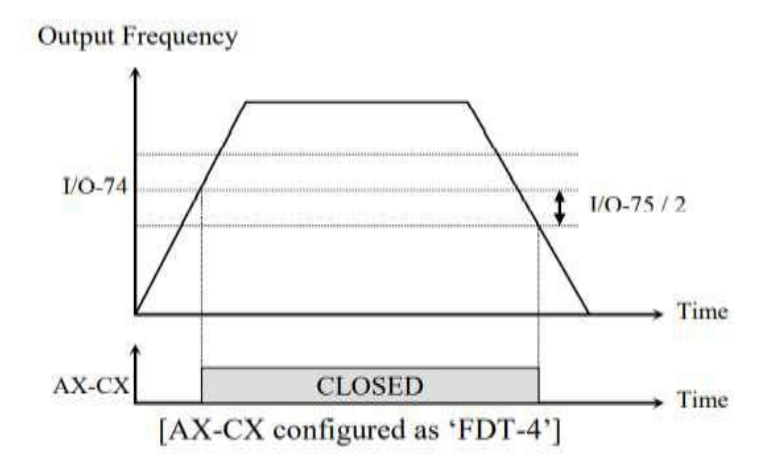

#### **FDT-5**

 $\rm\,IO$ - $\rm\,LO$ دراین شرایط به محض راهاندازی موتور خروجیها عمل $\rm\,X$ ده و تا رسیدن به فرکانس ( 74) وصل میباشند. از این فرکانس به بعد خروجی ها قطع می شوند، و در زمان کاهش فرکانس DEC )در نصف پهنای باند -75O/I )کمتر از فرکانس نمایان ددن خروجیها -74O/I )  $\rm I/O$ - دوباره وصل خواهند شد. برای مثال اگر فرکانس (74- $\rm I/O$ ) برابر ۳۰ هرتز و پهنای باند ( 75( 10 هرتز بادد، از لحظم راهاندازی تا فرکانس 30 هرتز رلم ها عمل خواهند کرد. بعد از آن رله قطع شده و در زمان کاهش فرکانس به محض رسیدن به فرکانس ۲۵ هرتز عمل خواهند کرد.

مراحل انجام کار:

-1 فرکانس مورد نظر خودرا تنظیم کنید frequency command)

-2پهنای باند فرکانس قطع را در پارامتر-75O/I تنظیم کنید.

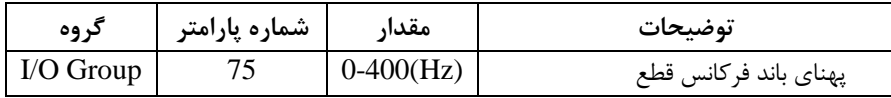

-3 نحوه عملکرد رلم 1تا 4 را در پارامتر 79~-76O/I تنظیم کنید.

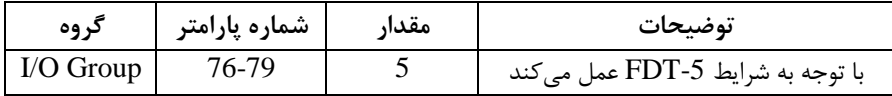

5- فرکانسی که درآن رله ها قطع و وصل خواهند شد را در پارامتر I/O-74 تنظیم کنید.

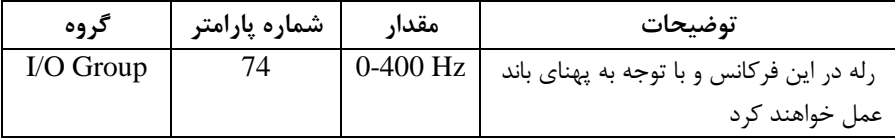

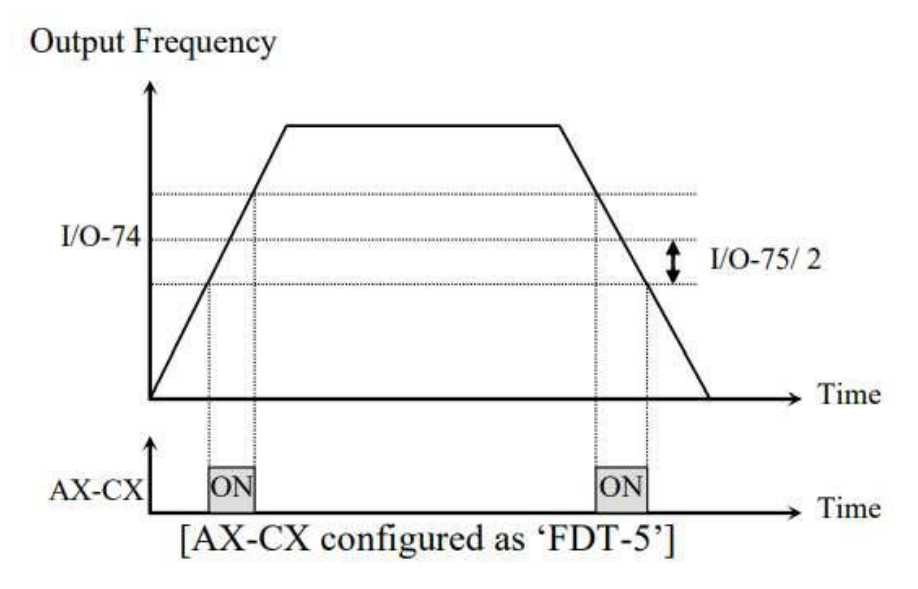

### **Automatic Restart**

از این قابلیت برای جلوگیری از قطع ددن سیستم در عملکرد محافظ اینورتر، در صورت وجود نویز و غیره استفاده می شود.

**مراحل انجام کار:**

**-**1 پارامتر 1=2-24FU قراردهید.

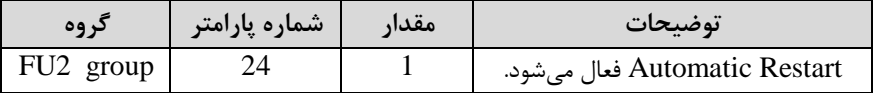

-2 تعداد دفعاتی کم اینورتر اجازه دارد عمل ریاستارت انجام دهد را در پارامتر 2-25FU تنظیم کنید.

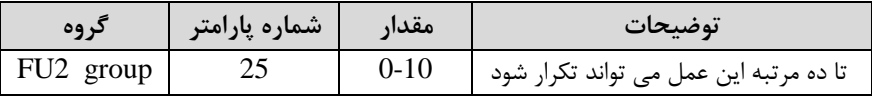

-3 زمان تاخیر برای هر بار ریاستارت ددن را در پارامتر 2-26FU تنظیم کنید.

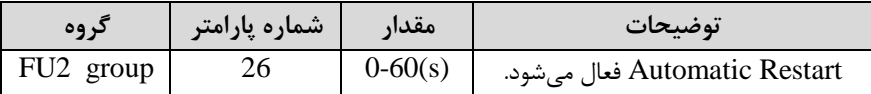

### **Analog Hold**

با استفاده از این قابلیت، در ورودیهای آنالوگ می توانیم فرکانس کاری را ثابت نگه داریم.

پارامتر 21=72~-65IN قراردهید.

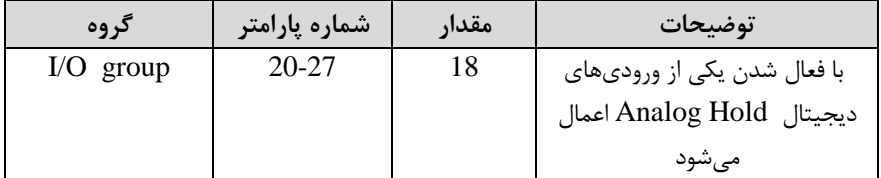

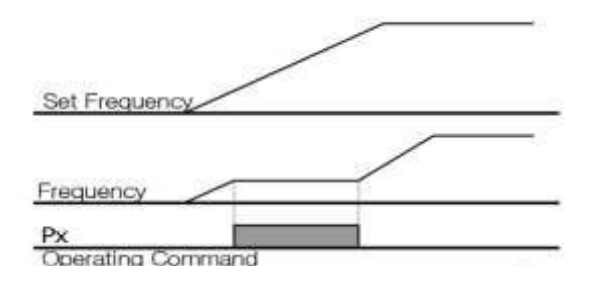

**تنظیم DEC/ACC با استفاده از تغییر فرکانس**

میتوانید بین دو مجموعم مختلف از زمانهای Dec/Acc دیب Dec/Acc )سوئیچ کنید.

**مراحل انجام کار:**

**-**1 زمان اول DEC/ACC را در پارامترهای زیر تنظیم کنید.

| کر وه     | أپارامتر | مقدار      | توضيحات         |
|-----------|----------|------------|-----------------|
| I/O group | 50       | $0 - 6000$ | زمان افزايش اول |
|           |          |            | زمان كاهش اول   |

-2 فرکانسی کم در آن DEC/ACC تغییر مییابد را در پارامتر 1-72FU تنظیم کنید.

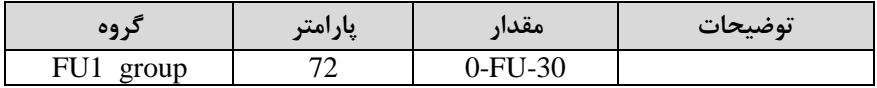

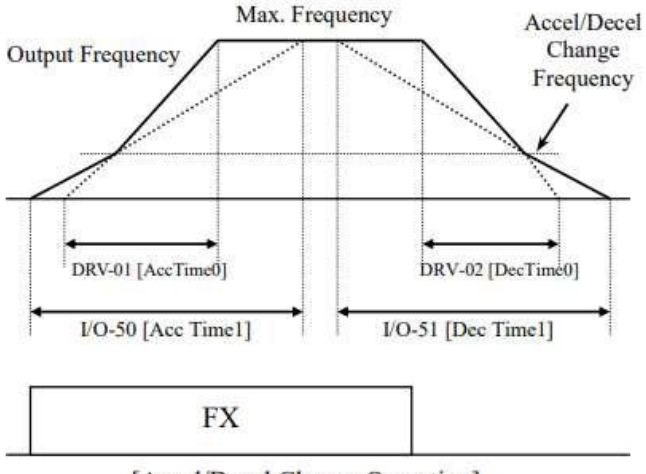

[Accel/Decel Change Operation]

#### **Pre-heating عملکرد**

این عملکرد از جریان برای گرم کردن موتور یا پمپ استفاده میکند تا از انجماد موتور یا پمپ در زمانی کم در حال کار نیستند جلوگیری کند.

**مراحل انجام کار:**

-1 قابلیت مورد نظر را در پارامتر زیر فعال کنید.

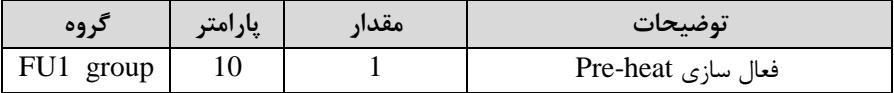

-1 جریان مورد نیاز برای گرمای اولیم را با توجم بم مقدار جریان نامی برحسب درصد تنظیم کنید.

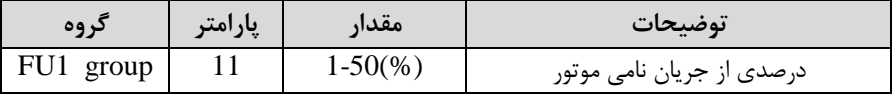

-2 مقدار جریان را برحسب درصد برای گرمای اولیم در زمان 10ثانیم، در پارامتر 1-FU 12کنید.

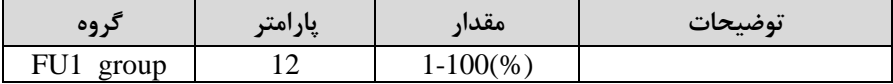

-4 برای عملکرد ورودی دیجیتال جهت گرمای اولیم پارامتر 27~-20O/I را برابر 14 تنظیم کنید.

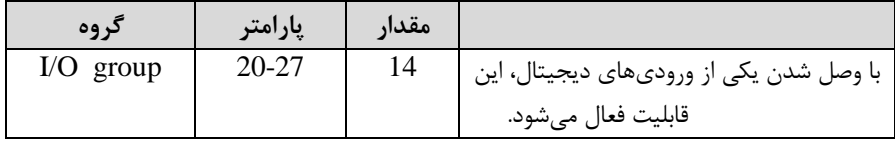

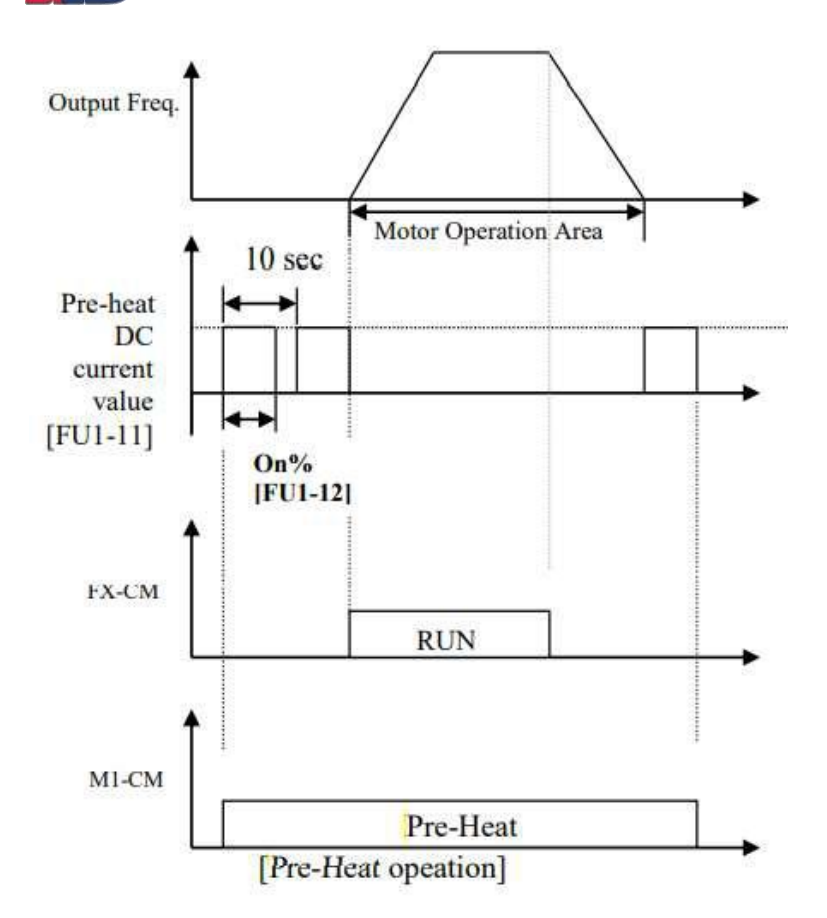

**تغییر واحدهای نمایش** 

میتوانید واحدهای مورد استفاده برای نمایش سرعت عملیاتی اینورتر را تغییر دهید.

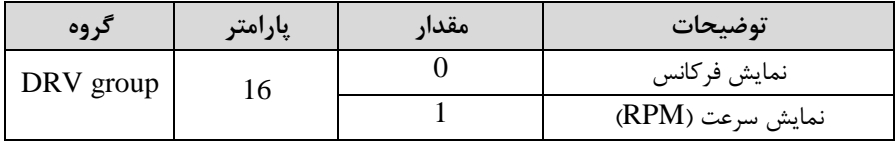

منوآل فارسی اینورتر <sup>84</sup>

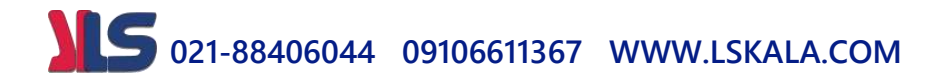